# **IT2410 Tag Programmer User Guide**

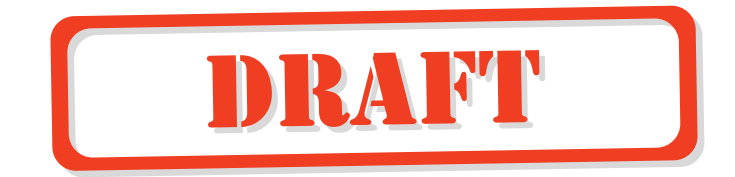

**TransCore, Inc. 19111 Dallas Parkway, Suite 300 Dallas, Texas 75287-3106**

**October 2003**

**P/N 411360-002**

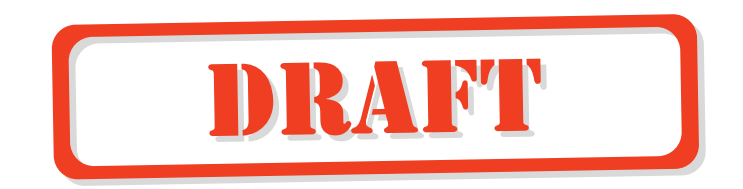

Information in this document is subject to change and does not represent a commitment on the part of TC IP, Ltd.

©2004 TC IP, Ltd. All rights reserved. TRANSCORE and Amtech are registered trademarks of TC IP, Ltd. and are used under license. All other trademarks listed are the property of their respective owners. Contents subject to change. Printed in the U.S.A.

For further information, contact:

TransCore 19111 Dallas Parkway, Suite 300 Dallas, Texas 75287-3106 USA

Phone: (972) 733-6600 Fax: (972) 733-6699

TransCore Action Center (TrAC) 19111 Dallas Parkway, Suite 300 Dallas, Texas 75287-3106 USA

Phone: (800) 755-0378 Fax: (972) 733-6695

For comments or questions about this document, e-mail tech.pubs@transcore.com.

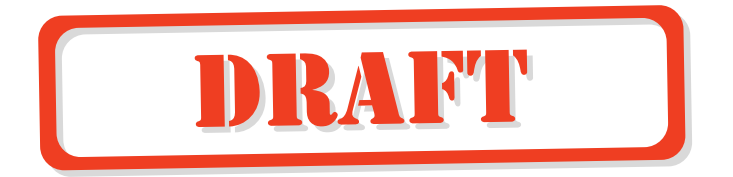

#### **WARNING TO USERS IN THE UNITED STATES**

#### **FEDERAL COMMUNICATIONS COMMISSION (FCC) RADIO FREQUENCY INTERFERENCE STATEMENT 47 CFR §15.105(a)**

**NOTE:** This equipment has been tested and found to comply with the limits for a Class A digital device pursuant to Part 15 of the Federal Communications Commission (FCC) rules. These limits are designed to provide reasonable protection against harmful interference when the equipment is operated in a commercial environment. This equipment generates, uses, and can radiate radio frequency (RF) energy and may cause harmful interference to radio communications if not installed and used in accordance with the instruction manual. Operating this equipment in a residential area is likely to cause harmful interference, in which case, depending on the laws in effect, the users may be required to correct the interference at their own expense.

#### **NO UNAUTHORIZED MODIFICATIONS 47 CFR §15.21**

**CAUTION:** This equipment may not be modified, altered, or changed in any way without permission from TransCore, Inc. Unauthorized modification may void the equipment authorization from the FCC and will void the TransCore warranty.

#### **USE OF SHIELDED CABLES IS REQUIRED 47 CFR §15.27(a)**

Shielded cables must be used with this equipment to comply with FCC regulations.

A license issued by the FCC is required to operate this RF identification device in the United States. Contact TransCore, Inc. for additional information concerning licensing requirements for specific devices.

> **TransCore, Inc. USA**

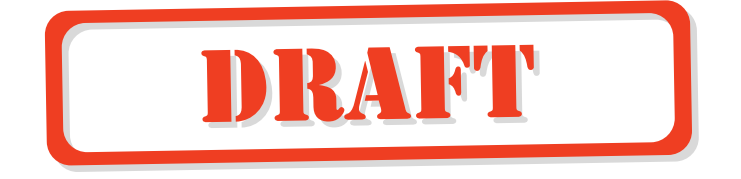

# **Contents**

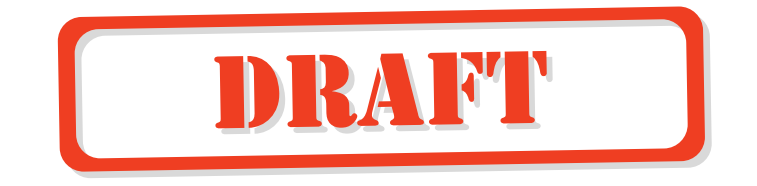

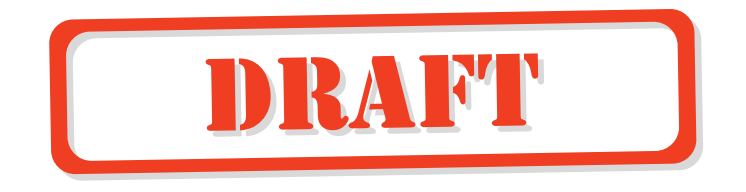

## **Contents**

### [1 Getting Started](#page-14-0)

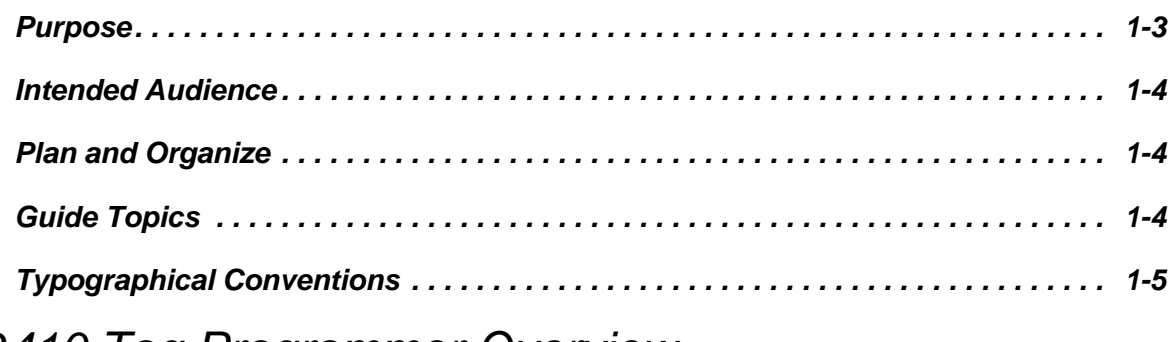

### [2 IT2410 Tag Programmer Overview](#page-20-0)

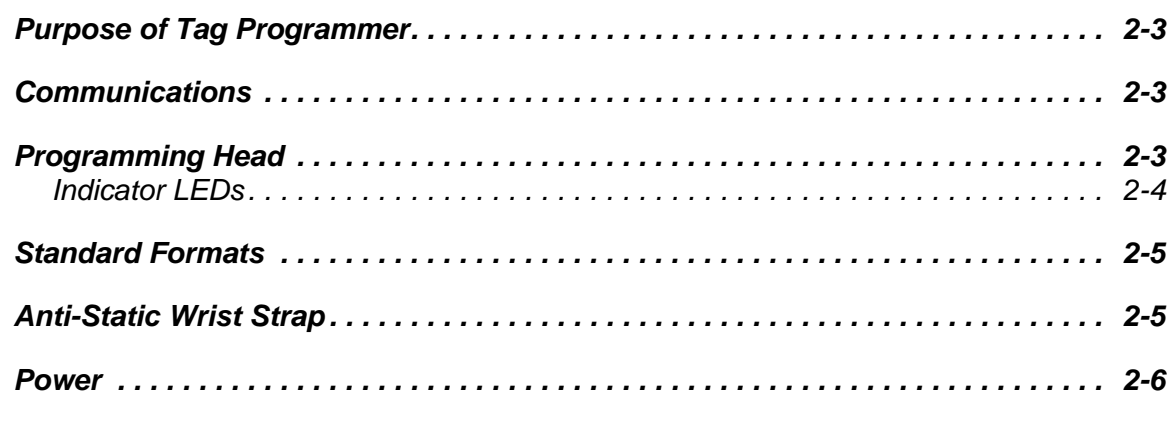

## [3 IT2410 Tag Programmer Hardware](#page-26-0)

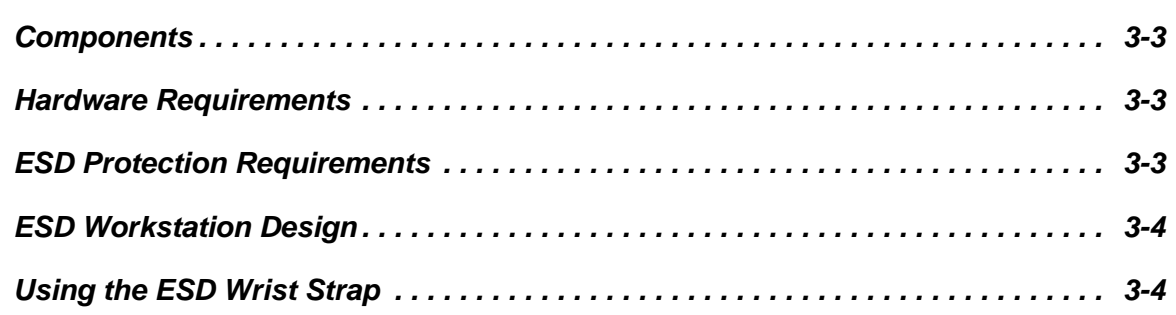

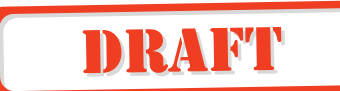

### [4 IT2410 Tag Programmer Setup](#page-30-0)

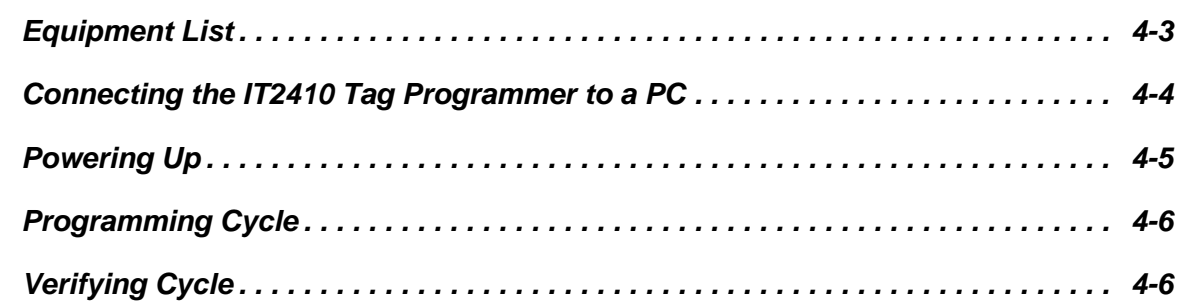

### [A Tag Programmer Specifications](#page-38-0)

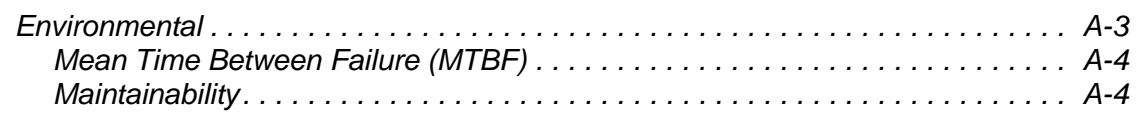

### [B PC Interface Definitions](#page-42-0)

### [C Frequently Requested Tag Programming Information](#page-46-0)

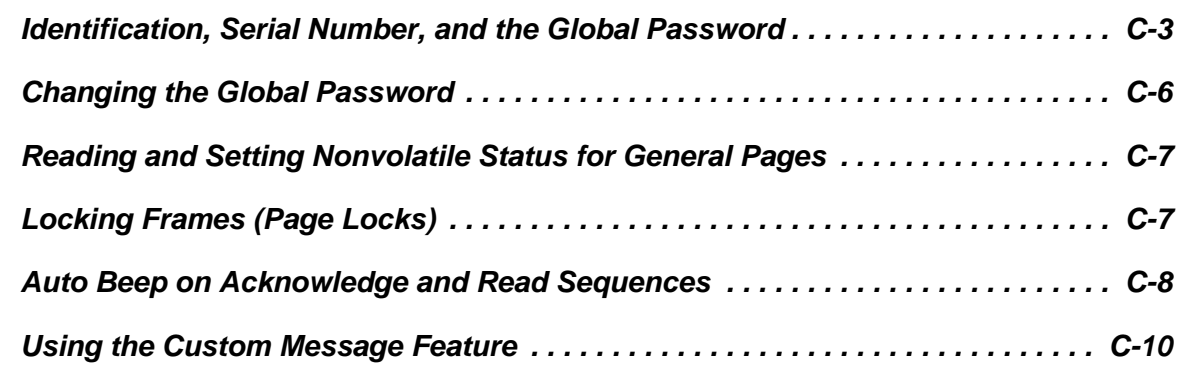

### [D Application Program Interface](#page-56-0)

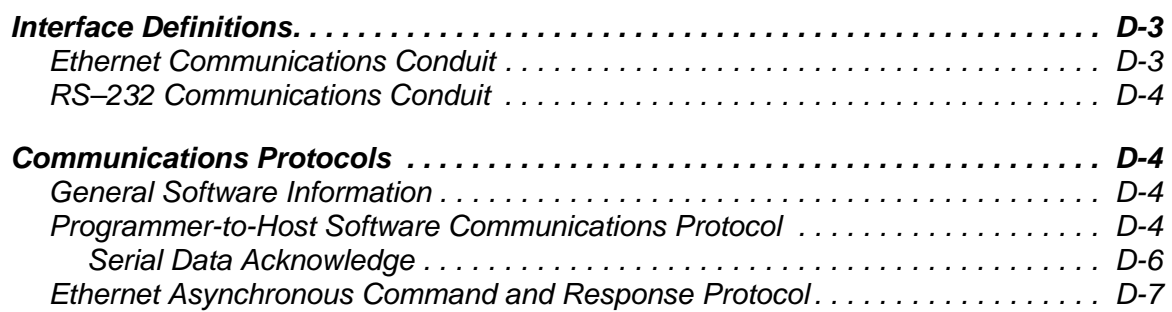

#### **[Serial Error Detection and Recovery for the Programmer . . . . . . . . . . . . . . . . . . .](#page-61-0) D-8** [Serial Message Failures . . . . . . . . . . . . . . . . . . . . . . . . . . . . . . . . . . . . . . . . . . . . .](#page-61-1) D-8 [Serial Sequence Numbers. . . . . . . . . . . . . . . . . . . . . . . . . . . . . . . . . . . . . . . . . . .](#page-63-0) D-10 [Serial Asynchronous Responses. . . . . . . . . . . . . . . . . . . . . . . . . . . . . . . . . . . . . .](#page-63-1) D-10 **[Command List . . . . . . . . . . . . . . . . . . . . . . . . . . . . . . . . . . . . . . . . . . . . . . . . . . . . .](#page-63-2) D-10** [Identify. . . . . . . . . . . . . . . . . . . . . . . . . . . . . . . . . . . . . . . . . . . . . . . . . . . . . . . . . .](#page-65-0) D-12 [Restore Programmer Configuration. . . . . . . . . . . . . . . . . . . . . . . . . . . . . . . . . . . .](#page-66-0) D-13 [Reset Programmer . . . . . . . . . . . . . . . . . . . . . . . . . . . . . . . . . . . . . . . . . . . . . . . .](#page-67-0) D-14 [Save Programmer Configuration. . . . . . . . . . . . . . . . . . . . . . . . . . . . . . . . . . . . . .](#page-68-0) D-15 [Get/Set Programmer Security Characters. . . . . . . . . . . . . . . . . . . . . . . . . . . . . . .](#page-68-1) D-15 [Get/Set Programmer Serial Number . . . . . . . . . . . . . . . . . . . . . . . . . . . . . . . . . . .](#page-70-0) D-17 [Get/Set Programmer Control. . . . . . . . . . . . . . . . . . . . . . . . . . . . . . . . . . . . . . . . .](#page-70-1) D-17 [Set Programmer Password . . . . . . . . . . . . . . . . . . . . . . . . . . . . . . . . . . . . . . . . . .](#page-71-0) D-18 [Programmer Command Restrictions . . . . . . . . . . . . . . . . . . . . . . . . . . . . . . . . . . .](#page-73-0) D-20 [Get/Set Communications Baud Rate. . . . . . . . . . . . . . . . . . . . . . . . . . . . . . . . . . .](#page-75-0) D-22 [Get/Set Ethernet Parameters . . . . . . . . . . . . . . . . . . . . . . . . . . . . . . . . . . . . . . . .](#page-75-1) D-22 [Get/Set Programmer RF . . . . . . . . . . . . . . . . . . . . . . . . . . . . . . . . . . . . . . . . . . . .](#page-76-0) D-23 [Get/Set Time/Date. . . . . . . . . . . . . . . . . . . . . . . . . . . . . . . . . . . . . . . . . . . . . . . . .](#page-77-0) D-24 **[Asynchronous Responses . . . . . . . . . . . . . . . . . . . . . . . . . . . . . . . . . . . . . . . . . . .](#page-79-0) D-26** [Power on/Boot/Diagnostics Status Reports. . . . . . . . . . . . . . . . . . . . . . . . . . . . . .](#page-79-1) D-26 [Valid Response Tag Data . . . . . . . . . . . . . . . . . . . . . . . . . . . . . . . . . . . . . . . . . . .](#page-80-0) D-27

DRAFT

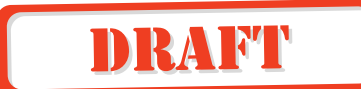

### List of Figures

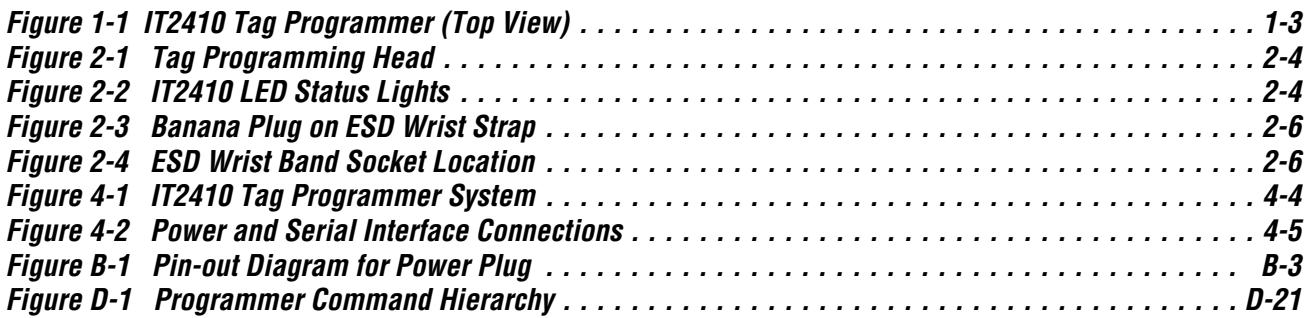

### List of Tables

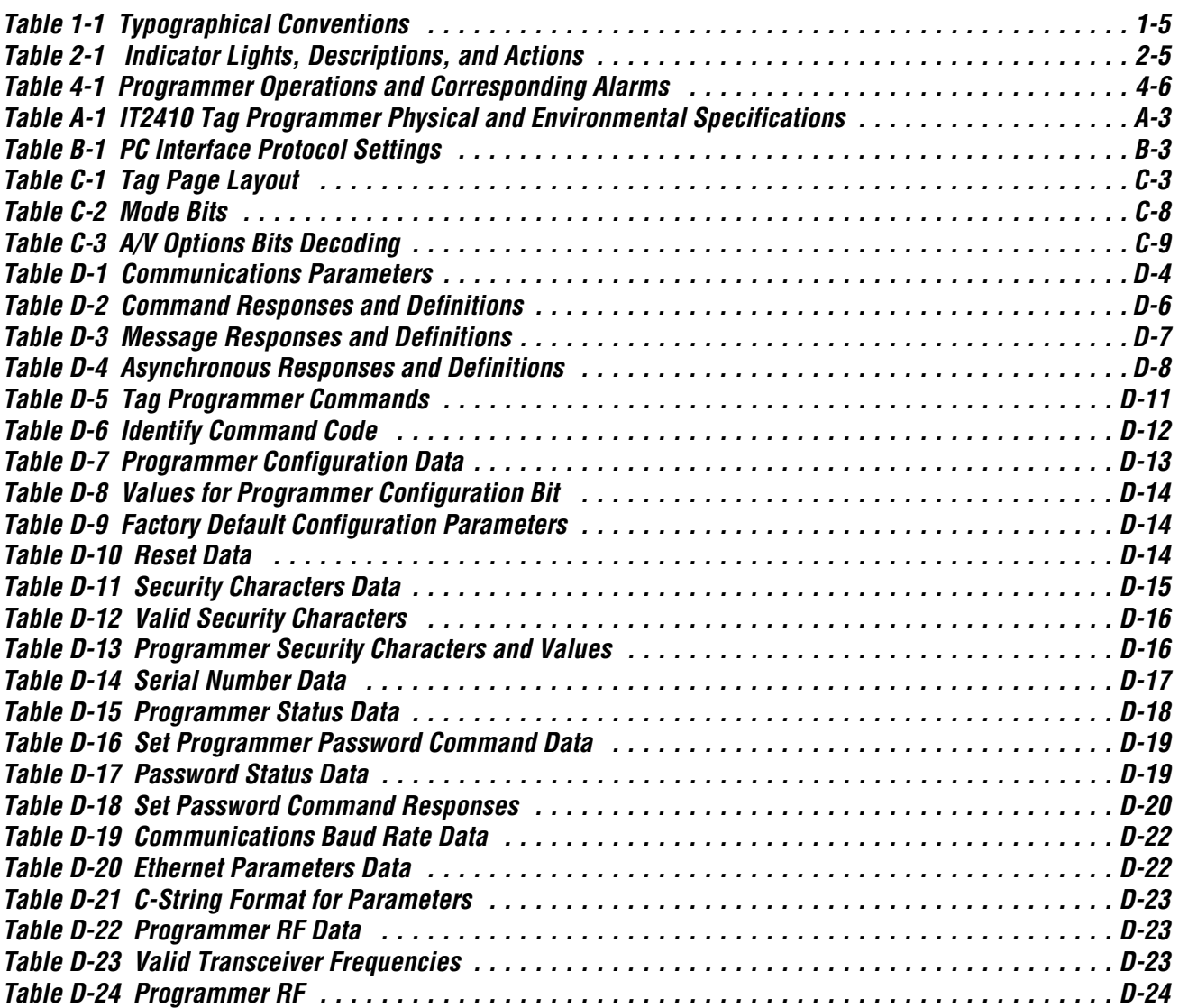

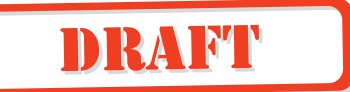

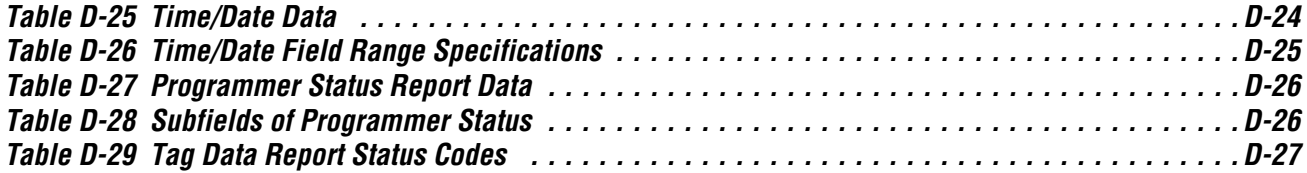

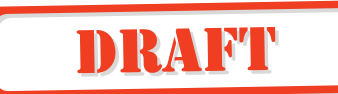

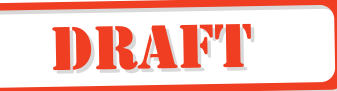

1

# Getting Started

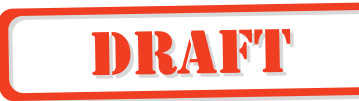

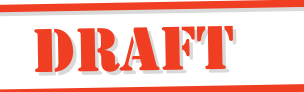

## Chapter 1

## Getting Started

**This chapter describes this guide's purpose and intended audience. It provides a list of topics covered in each section, a list of related documents, and the symbols and typographical conventions used.**

### <span id="page-14-1"></span><span id="page-14-0"></span>*Purpose*

This *IT2410 Tag Programmer User Guide* contains installation and operating instructions for the hardware used to perform the IT2410 Tag Programmer reading (interrogation/verification) and writing (programming) functions. [Figure 1-1](#page-14-3) illustrates the features of the IT2410 Tag Programmer.

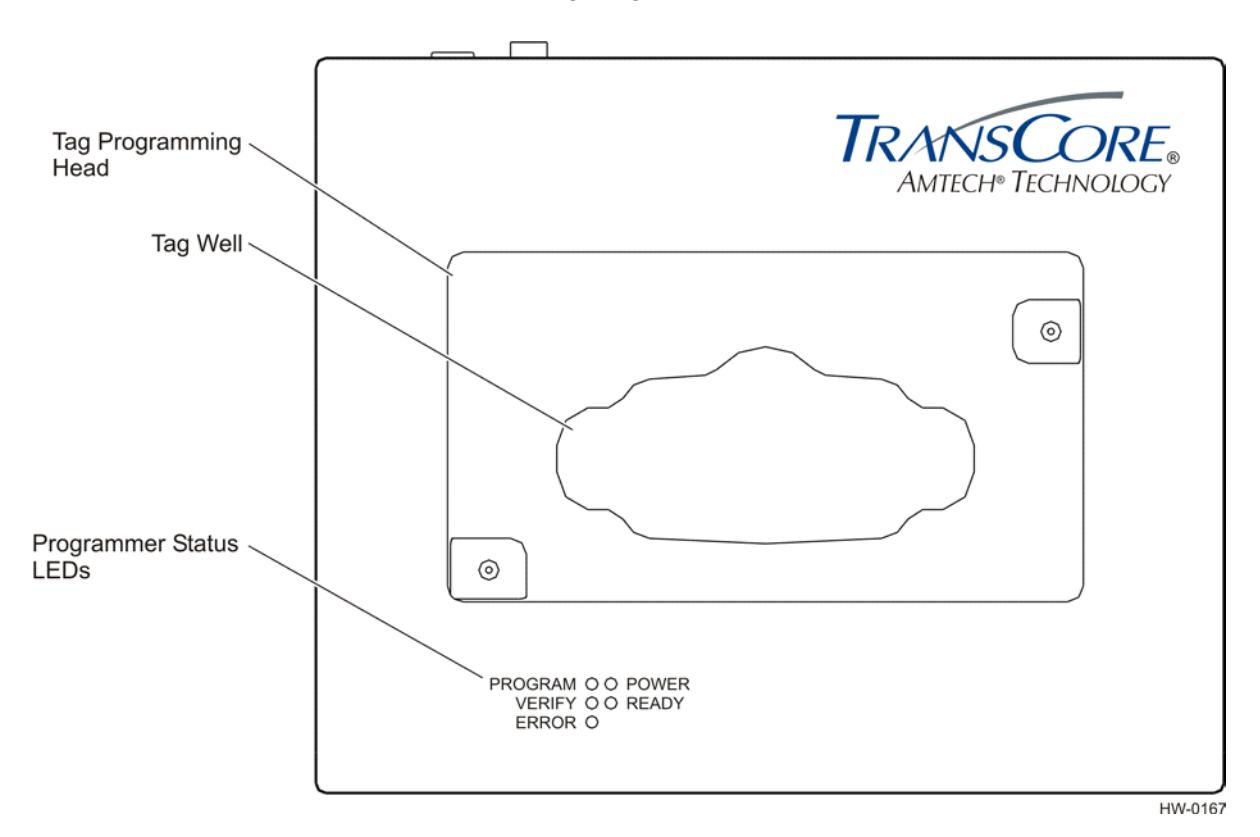

<span id="page-14-3"></span>**Figure 1-1 IT2410 Tag Programmer (Top View)**

#### <span id="page-14-2"></span>**Intended Audience**

The intended audience for this user guide includes all personnel who need to accomplish the following tasks:

**•** Connect the tag programmer to host personal computer (PC) for the purpose of programming tags and be able to operate a PC and install electronic equipment by connecting components with cables and power supply cords.

DRAFT

- **•** Develop host software.
- **•** Understand basic tag programming.

#### <span id="page-15-0"></span>**Plan and Organize**

Tags programmable with the IT2410 programmer use sophisticated memory organization. It is highly recommended that the user plan and organize the necessary steps for installing the tag programmer (refer to Chapter 4, "IT2410 Tag Programmer Setup" for instructions) and for programming the tags (refer to user-supplied software instructions).

#### <span id="page-15-1"></span>**Guide Topics**

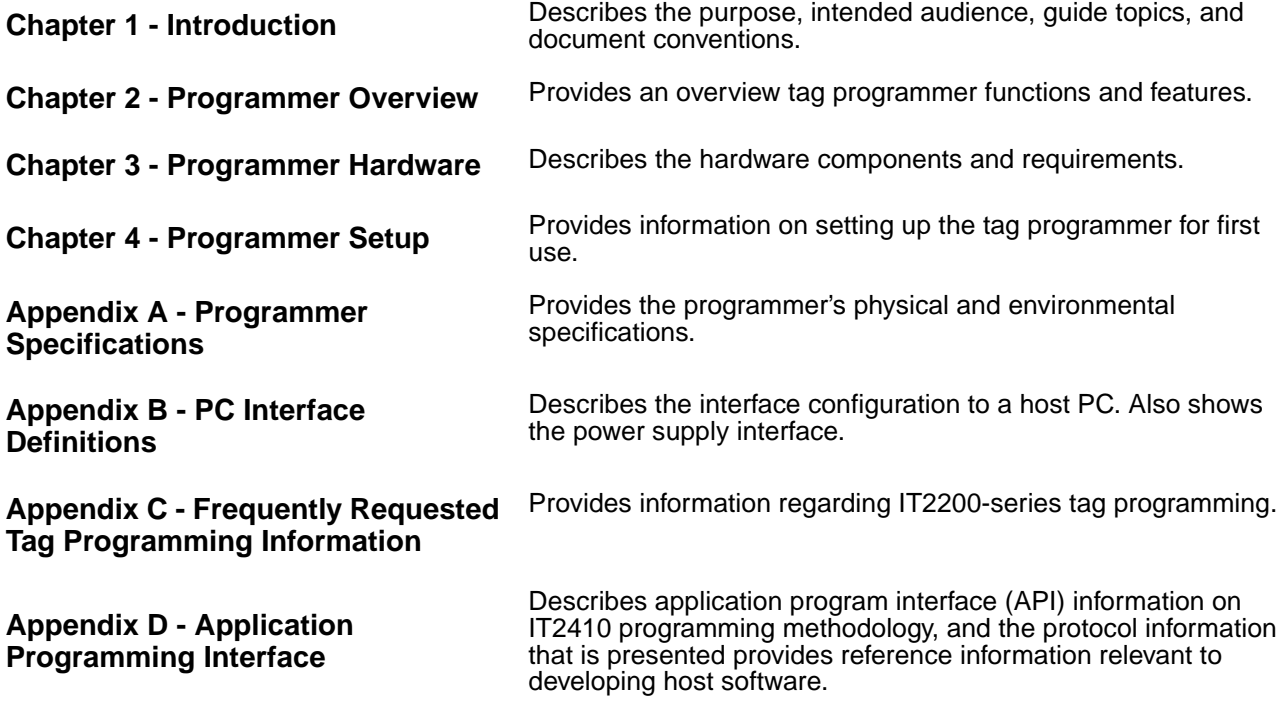

This operations guide contains the following chapters and appendixes.

## <span id="page-16-0"></span>*Typographical Conventions*

DRAFT

The following conventions are used in this manual ([Table 1-1](#page-16-1)).

<span id="page-16-1"></span>**Table 1-1 Typographical Conventions**

| <b>Convention</b> | <b>Indication</b>                                                                                                    |
|-------------------|----------------------------------------------------------------------------------------------------|
|                   | This procedure might cause harm to the equipment and/or<br>the user.                                                                                                    |
|                   | Concerns about a procedure.                                                                                                    |
| Code              | Code, including keywords and variables within text and as<br>separate paragraphs, and user-defined program elements<br>within text appear in courier typeface.                                                  |
| Dialog Box Title  | Title of a dialog box as it appears on screen.                                                                                                    |
| Function          | Start with the characters G4 and add mixed case with no<br>underscores, and include parentheses after the name, as in<br>G4FunctionName().                                                                      |
| Menu Item         | Appears on a menu.                                                                                                    |
| <b>Note</b>       | Auxiliary information that further clarifies the current<br>discussion. These important points require the user's<br>attention. The paragraph is in italics and the word Note is<br>bold.                       |
| <b>NUL</b>        | Zero-value ASCII character or a zero-value byte.                                                                                                    |
| <b>NULL</b>       | Zero-value pointers are null-terminated strings that refer to<br>strings of printable ASCII characters with a zero-value byte<br>placed in memory directly after the last printable character of<br>the string. |

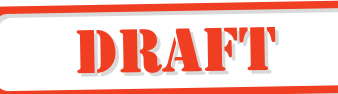

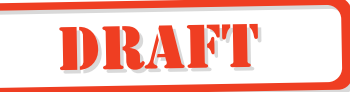

2

IT2410 Tag Programmer Overview

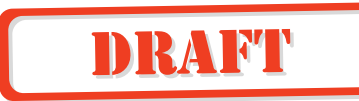

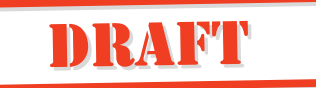

## Chapter 2

## IT2410 Tag Programmer Overview

*This chapter presents an overview of the IT2410 Tag Programmer.*

#### <span id="page-20-1"></span><span id="page-20-0"></span>**Purpose of Tag Programmer**

The tag programmer is a multi-function product used to program IT2200-series tags. Programmer functions include frame programming, fixed-frame locking, and data frame interrogation.

#### <span id="page-20-2"></span>**Communications**

The tag programmer connects to a PC serial port that complies with the RS–232 communications interface standard. A PC-to-programmer RS–232 serial cable is provided with the tag programmer. An Ethernet interface connection is also provided

### <span id="page-20-3"></span>**Programming Head**

The programming head on the top of the tag programmer provides a mechanical interface to the tag. The programming head includes a drop-in tag well that is compatible with some IT2000-series tags. By placing the tag in the tag well the tag is correctly positioned to the programmer's internal antenna. [Figure 2-1](#page-21-2) shows the IT2410 Tag Programmer head.

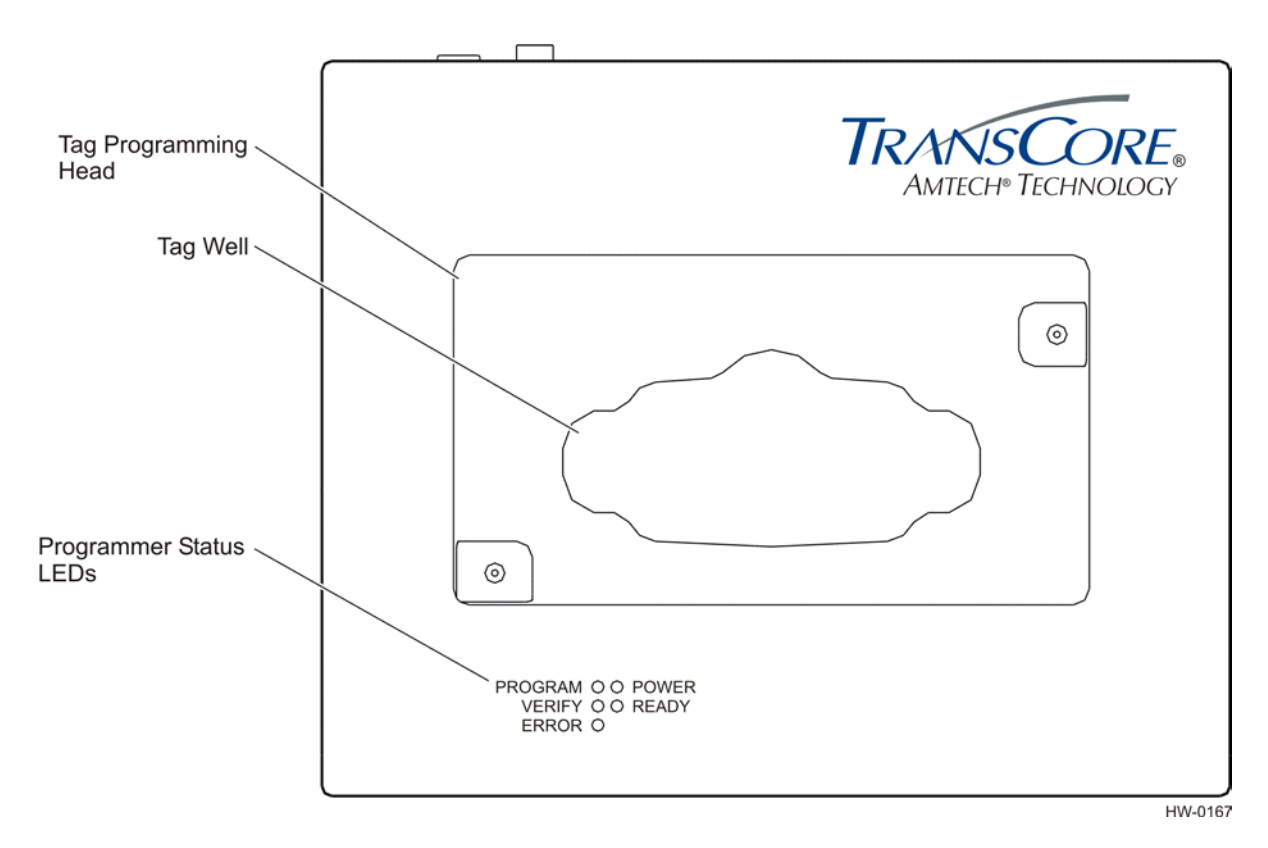

<span id="page-21-2"></span>**Figure 2-1 Tag Programming Head**

#### <span id="page-21-0"></span>**Indicator LEDs**

The tag programmer uses light-emitting diodes (LEDs) to indicate the status of its operations. These LED indicators identify operation, functionality, and errors. [Figure](#page-21-1)  [2-2](#page-21-1) illustrates the external status indicators.

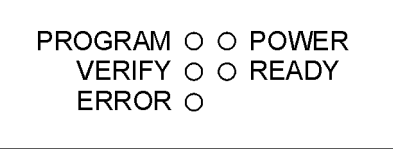

HW-0177

DRAFT

<span id="page-21-1"></span>**Figure 2-2 IT2410 LED Status Lights**

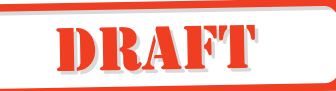

[Table 2-1](#page-22-2) lists the indicator lights and describes their meanings.

<span id="page-22-2"></span>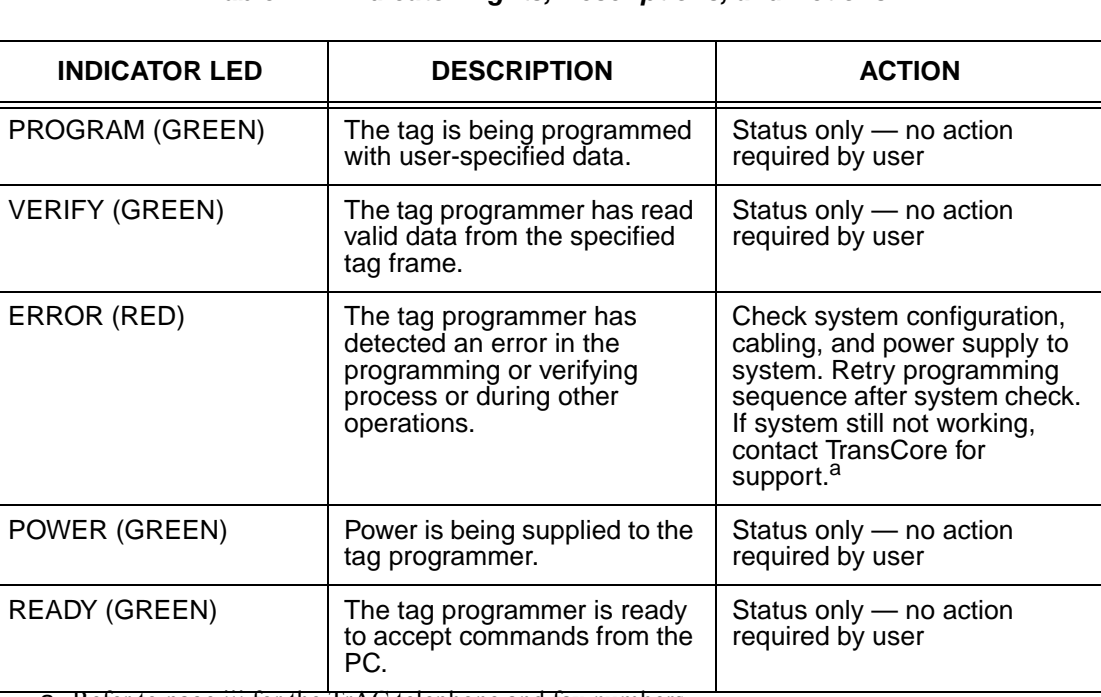

#### **Table 2-1 Indicator Lights, Descriptions, and Actions**

a. Refer to page iii for the TrAC telephone and fax numbers.

#### <span id="page-22-0"></span>**Standard Formats**

The IT2410 Tag Programmer can code tag data using formats specified by wireless communications standards such as the California Title 21 Regulation for AVI Compatibility, the International Standards Organization (ISO), the Association of American Railroads (AAR), the American National Standards Institute (ANSI), and the American Trucking Association (ATA).

### <span id="page-22-1"></span>**Anti-Static Wrist Strap**

The IT2410 Tag Programmer includes a wrist strap for the user to wear when programming tags. The wrist strap prevents damage to tag circuits from electrostatic discharge (ESD). The wrist strap has a banana plug (see [Figure 2-3\)](#page-23-1) that inserts into the front of the tag programmer [\(Figure 2-4](#page-23-2)).

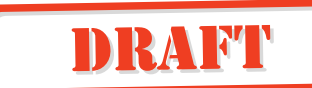

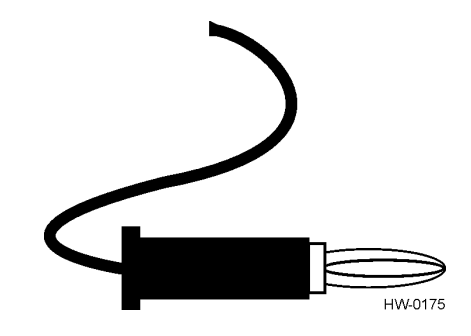

**Figure 2-3 Banana Plug on ESD Wrist Strap**

<span id="page-23-3"></span><span id="page-23-1"></span>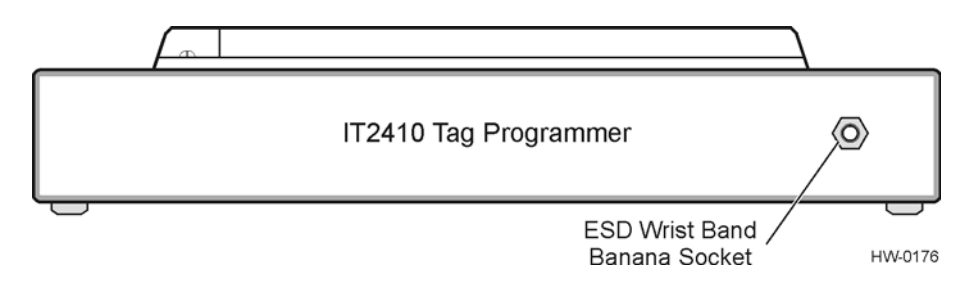

<span id="page-23-2"></span>**Figure 2-4 ESD Wrist Band Socket Location**

#### <span id="page-23-0"></span>**Power**

The IT2410 Tag Programmer is powered from a standard 120 VAC outlet. A ULapproved 12 VDC power supply is included with the standard tag programmer. Refer to Appendix B to this guide for a pin-out diagram of the power connector.

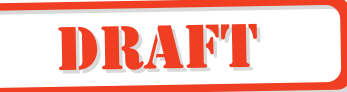

3

# IT2410 Tag Programmer Hardware

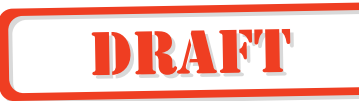

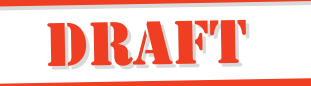

### Chapter 3

## IT2410 Tag Programmer Hardware

*This chapter describes the tag programmer's hardware components and requirements.*

#### <span id="page-26-1"></span><span id="page-26-0"></span>**Components**

The IT2410 Tag Programmer components include the programmer, power supply, interconnecting cables, and anti-static wrist strap. The hardware is designed to operate with a PC. This section describes the hardware requirements for proper operation of the IT2410 programmer. This section also includes requirements for ESD protection.

#### <span id="page-26-2"></span>**Hardware Requirements**

The customer-supplied PC requires the following minimum specifications:

- **•** PC with Intel Pentium (or equivalent microprocessor) 90 MHz, or higher
- **•** Microsoft Windows 2000, 98/95, or NT 4.0 with Service Pack 3 or higher
- **•** 32 MB RAM
- **•** CD-ROM drive
- **•** Available serial port
- **•** VGA or high-resolution monitor
- **•** One 3.5 in. floppy drive, one CD-ROM drive, and a hard drive
- **•** Mouse or other Windows pointing device

#### <span id="page-26-3"></span>**ESD Protection Requirements**

If the user does not take proper precautions, ESD damage can occur to the programmer and tags during programming. The IT2410 programmer has an external banana plug socket that provides a point of attachment for the ESD wrist strap included with the tag programmer.

Static discharge may cause significant damage that can adversely affect a tag's operating performance. The following are typical symptoms of static discharge:

- **•** Inability to program the tag
- **•** Greatly reduced operating range

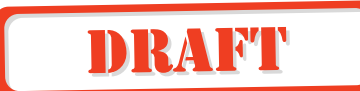

**•** Tag operating failure

Static is generated by friction and can often build to damaging levels. The following are some of the causes of static:

- **•** Shoes moving across a carpeted or plastic floor
- Hot air blowing into a room from a hot-air duct
- **•** Rubbing tags together
- **•** Sliding tags across a table top
- Friction created while wearing certain types of clothing

#### <span id="page-27-0"></span>**ESD Workstation Design**

Well-designed workstations use a system of multiple protection elements. At a minimum, this protection should include anti-static bench mats and wrist straps to discharge static safely away from the equipment.

As an additional measure to prevent static damage, keep tags in their original packaging, on an anti-static mat, or within an ESD-inhibiting container until you are ready to program the tags.

### <span id="page-27-1"></span>**Using the ESD Wrist Strap**

Always attach the ESD strap before beginning programming operations. Perform the following steps:

- 1. Place the strap on the wrist and snap the ESD strap to the elastic wristband.
- 2. Connect the banana plug (see [Figure 2-3 on page 2-6](#page-23-3)) on the ESD wrist strap to the ESD banana socket on the front of the tag programmer (see [Figure 2-3 on](#page-23-3)  [page 2-6\)](#page-23-3).

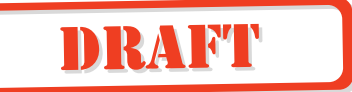

4

IT2410 Tag Programmer Setup

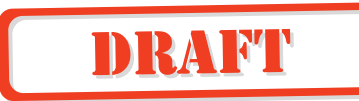

## Chapter 4

## IT2410 Tag Programmer Setup

*This chapter explains how to set up the tag programmer for first use.*

#### <span id="page-30-1"></span><span id="page-30-0"></span>**Equipment List**

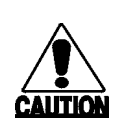

*User must wear the wrist strap when programming tags. Failure to do so can result in ESD damage to the tag.*

The IT2410 Tag Programmer includes the following components:

- **•** Tag programmer unit
- External 12 VDC power module
- **•** ESD static suppression wrist strap
- **•** PC-to-programmer RS–232 serial cable with DB-9 connectors on both ends

[Figure 4-1](#page-31-1) shows the tag programmer and peripheral components.

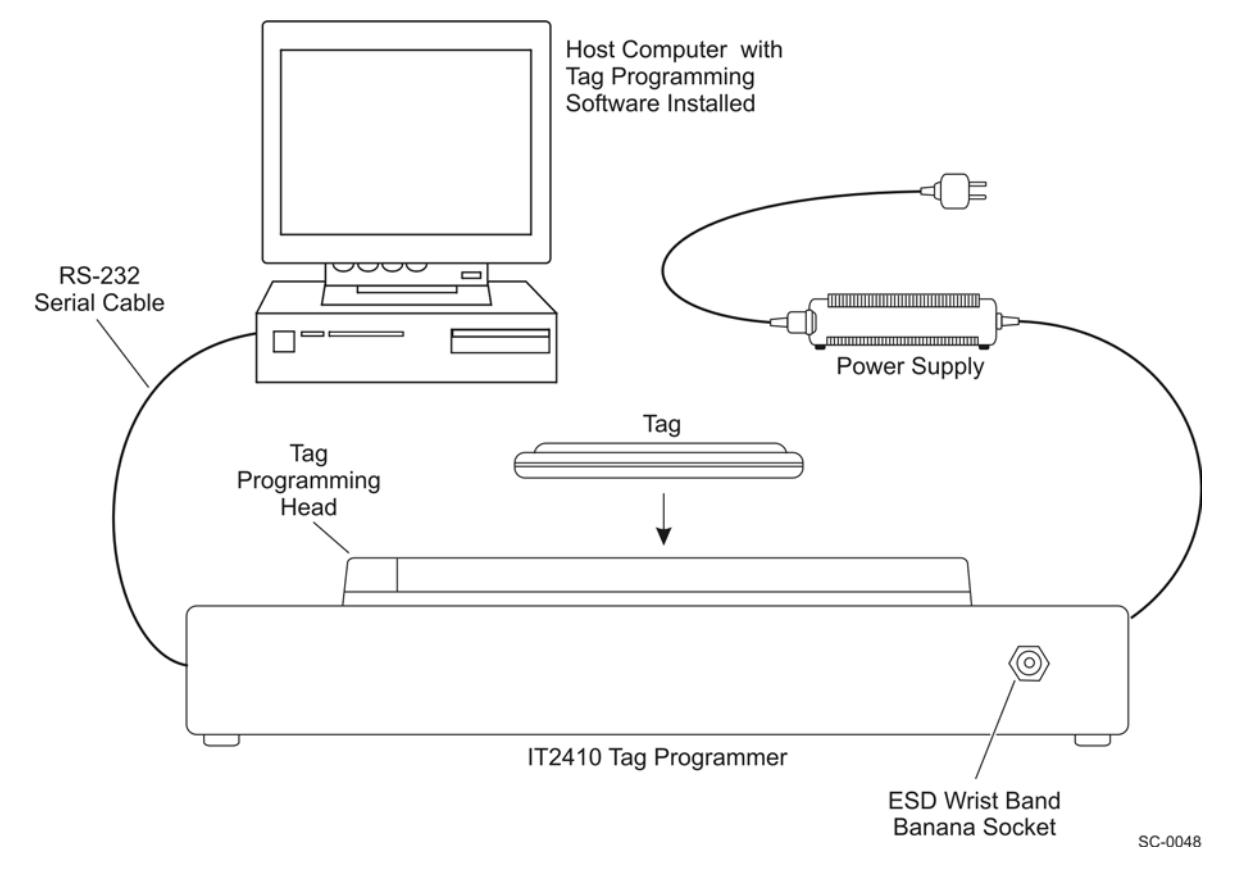

DRAFT

#### <span id="page-31-1"></span>**Figure 4-1 IT2410 Tag Programmer System**

*Note: To maintain FCC Part 15 Class B compliance, operate the tag programmer in a horizontal position.*

#### <span id="page-31-0"></span>**Connecting the IT2410 Tag Programmer to a PC**

Use the following procedure to connect the equipment:

- 1. Place the tag programmer on a flat, stable surface.
- 2. Connect the power supply to the power socket on the tag programmer's back panel.
- 3. Connect the power supply plug to a properly grounded three-prong AC outlet.
- 4. Connect the PC-to-programmer RS–232 serial cable to the COM1 port on the PC. Connect the other cable end to the RS–232 connector on the tag programmer's back panel.

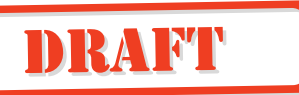

- 5. Connect the Ethernet cable to the Ethernet connector on the PC. Connect the other cable end to the Ethernet connector on the tag programmer's back panel.
- 6. Connect the ESD wrist band banana plug to the socket on the tag programmer's front panel.

[Figure 4-2](#page-32-1) shows the location of the power and serial interface connectors on the tag programmer's back panel.

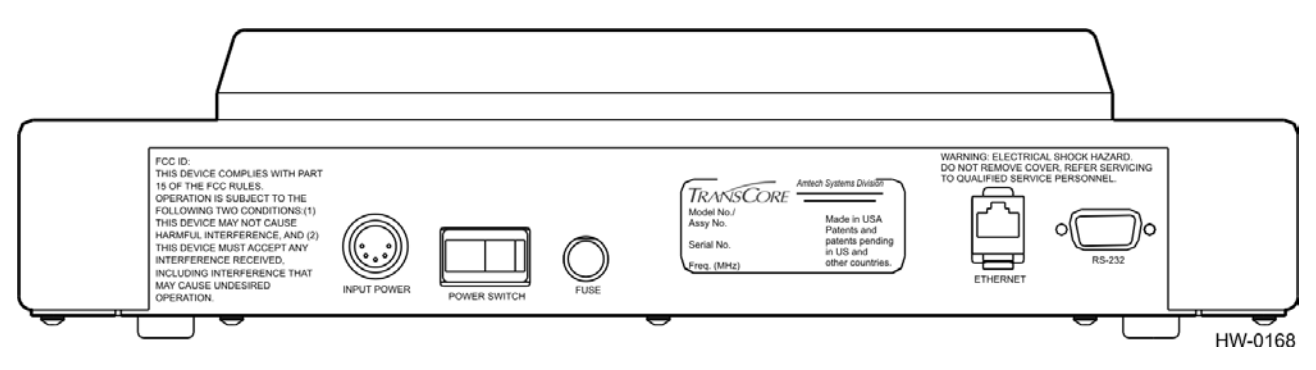

<span id="page-32-1"></span>**Figure 4-2 Power and Serial Interface Connections**

### <span id="page-32-0"></span>**Powering Up**

When all the equipment is connected as described in the preceding section, apply power to the system components as follows:

1. Switch on the PC and verify its proper operation.

*Note: Do not place a tag in the programmer head at this time. The indicator lights operate differently when a tag is already in place.*

2. Switch on the tag programmer's power switch located on the programmer's rear panel. The green POWER LED illuminates.

*Note: The operating system will initiate a self-test upon power up or after power interruption.*

When the tag programmer's internal power-on self-test is successfully completed, the user is notified as follows:

- **•** The green READY indicator light illuminates.
- **•** After approximately 10 seconds, the tag programmer sounds three short tones in rapid succession.

If the tag programmer fails to power up, the READY LED goes out, and the ERROR LED illuminates and the alarm beeps once for one second.

The IT2410 unit is now ready to start programming tags.

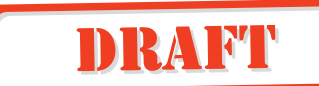

### <span id="page-33-0"></span>**Programming Cycle**

When the programming cycle is initiated by the remote host system, the PROGRAM LED illuminates and the alarm beeps for an approximate duration of 0.25 seconds, once a second, for a 10-s period, or until the programming operation has completed.

The operator has an approximate 10-s time-out period in which to place an operating IT2200-series tag on the programming head fixture. Once the tag is in the fixture and the programmer detects the valid RF data, the programmer executes the specific write command from the host.

If the programming is successful then the PROGRAM LED goes out and the alarm sounds three times for approximately 0.25 seconds each.

If the programming cycle is unsuccessful or a tag is not detected within the 10-s period, the ERROR LED illuminates and the alarm sounds once for approximately 1 second.

#### <span id="page-33-1"></span>**Verifying Cycle**

When the verify cycle is initiated by the remote host system, the VERIFY LED illuminates and the alarm beeps each second for an approximate 10-s period or until the verify operation is complete.

The operator has a 10-s time-out period in which to place an operating IT2200-series tag on the programming head. Once the tag is placed in the fixture and the programmer can detect the valid RF data, the programmer executes the specific read command from the host.

If the verifying is successful the VERIFY LED goes out and the alarm sounds three short beeps.

If the verifying cycle is unsuccessful or if a tag is not detected within the 10-s period, the ERROR LED illuminates and the alarm beeps for 1 second.

The tag programmer incorporates an audible indicator that is controlled by software. The indicator's sound is pleasing to the ear (2200 Hz) and can be easily heard while operating near the unit under normal conditions. The alarm audibly indicates the status of programmer operations. Table 4-1 lists the various programmer operations and the corresponding alarms that sound as an audible operation verification.

#### <span id="page-33-2"></span>**Table 4-1 Programmer Operations and Corresponding Alarms**

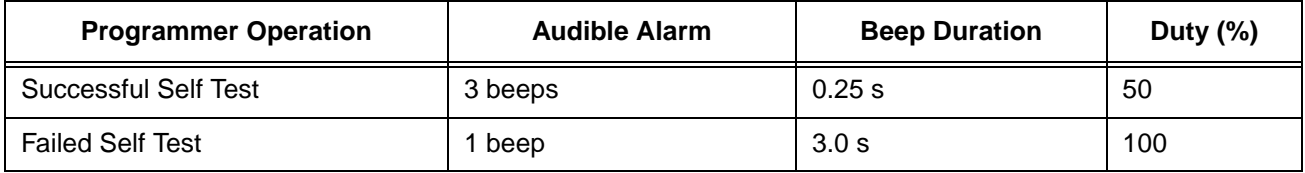

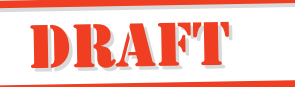

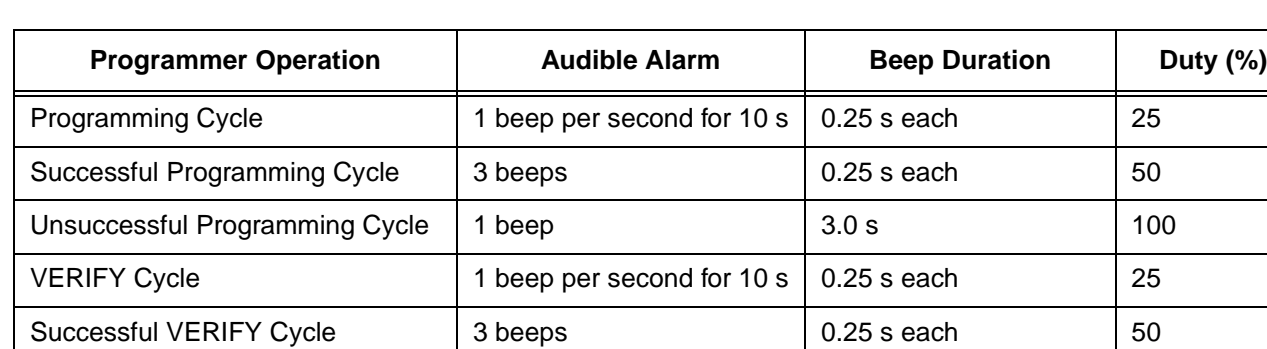

Unsuccessful VERIFY Cycle 1 beep 3.0 s 100

#### **Table 4-1 Programmer Operations and Corresponding Alarms (continued)**

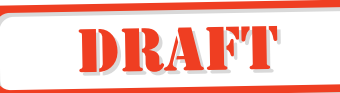
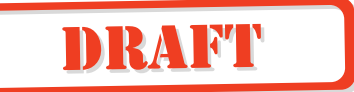

# A

# Tag Programmer Specifications

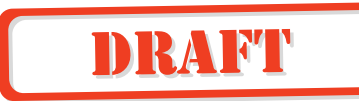

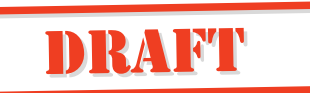

## Appendix A

## Tag Programmer Specifications

#### *This appendix lists the tag programmer physical and environmental specifications.*

[Table A-1](#page-38-0) lists the IT2410 Tag Programmer parameters and specifications.

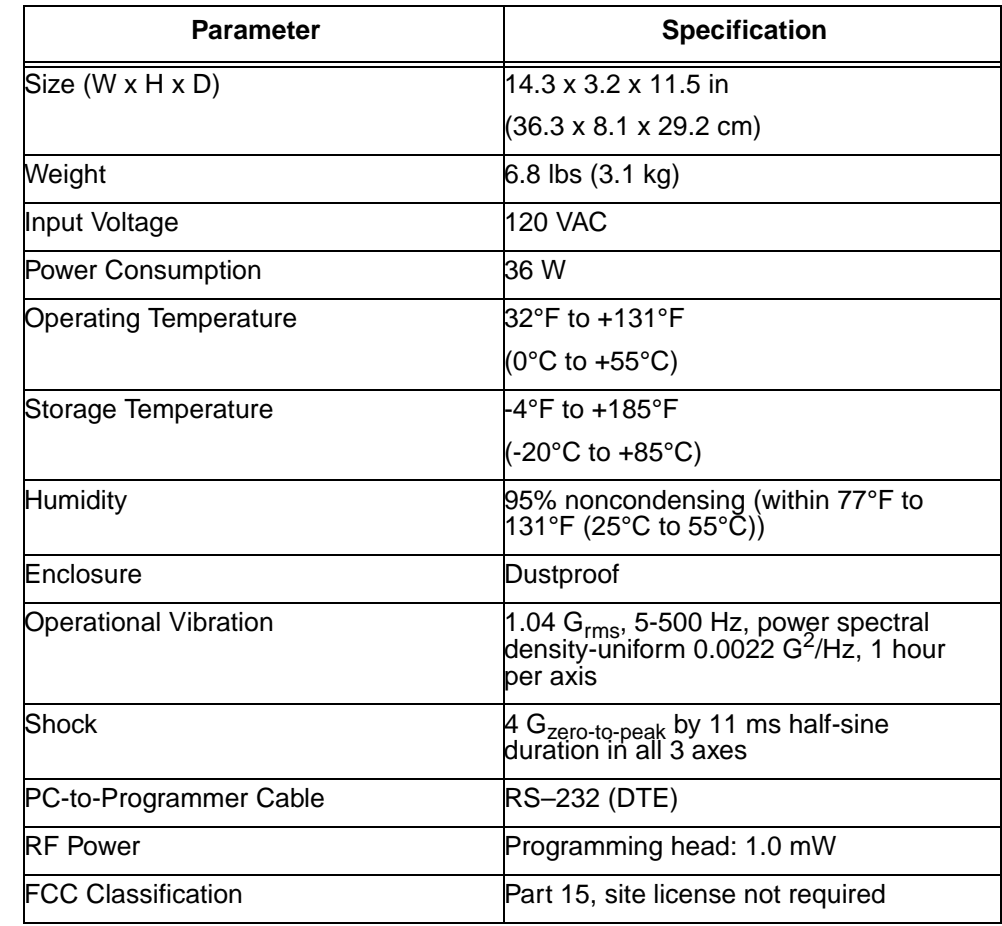

#### <span id="page-38-0"></span>**Table A-1 IT2410 Tag Programmer Physical and Environmental Specifications**

#### **Environmental**

The programmer is designed to operate in typical office environment conditions. The programmer performs to the specifications listed in [Table A-1](#page-38-0) and is ready to program with a warm-up time of not more than three minutes.

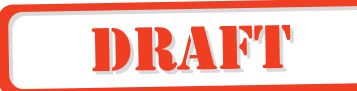

#### **Mean Time Between Failure (MTBF)**

The programmer has a minimum MTBF of 20,000 hours.

#### **Maintainability**

The interval for periodic maintenance is least one year. The mean time to repair (MTTR) is less than 30 minutes.

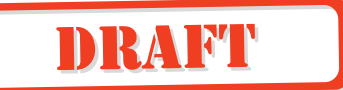

# B

# PC Interface Definitions

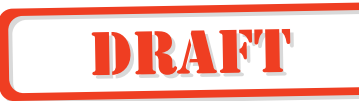

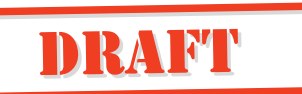

## Appendix B

## PC Interface Definitions

The tag programmer's PC interface complies with the RS–232 standard for data communications equipment and uses the protocol settings listed in [Table B-1](#page-42-0). [Figure B-1](#page-42-1) shows the pin-out locations for the power plug.

<span id="page-42-0"></span>**Table B-1 PC Interface Protocol Settings**

| <b>Protocol</b>              | <b>Setting</b>               |
|------------------------------|------------------------------|
| Data Rate                    | 38,400 bps (factory default) |
| Data Bits                    | 8                            |
| Parity                       | None                         |
| <b>Stop Bits</b>             |                              |
| Software Flow Control        | None                         |
| <b>Hardware Flow Control</b> | None                         |

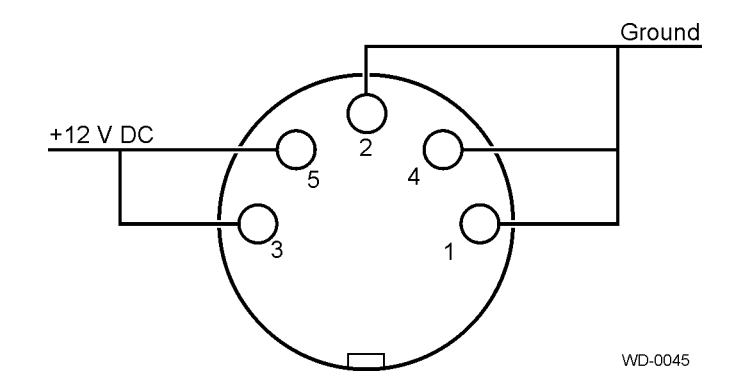

<span id="page-42-1"></span>**Figure B-1 Pin-out Diagram for Power Plug**

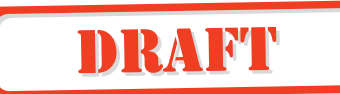

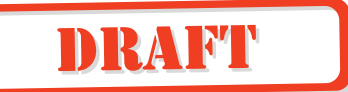

# C

## Frequently Requested Tag Programming Information

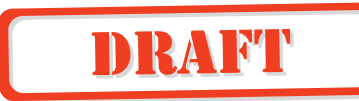

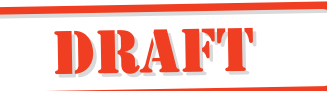

## Appendix C

## Frequently Requested Tag Programming Information

*This appendix explains frequently requested information regarding IT2200-series tag programming information.*

### **Identification, Serial Number, and the Global Password**

TransCore documentation and/or host software references a tag identification number (ID) that corresponds to the Title 21 ID. The Title 21 ID is a unique identifier used by radio frequency identification systems in California. This is found in the first 8 hexadecimal characters (32 bits) of the tag's general Page 1. In all IT2200-series tags, this ID is either the same as the serial number from Page 0, or other application specifications.

The tag serial number (S/N) is the first 8 hexadecimal characters (32 bits) in general Page 0. The global password is 64 bits long and the default is generated by repeating the serial number twice. Once this global password is known, it can be used to change read and write passwords on any of the general pages of data in the tag, change which frames are designated nonvolatile, and lock pages of data so that they cannot be changed unless the page is unlocked first using the global password.

These two identifying numbers are in addition to any customer-specific ID numbers. Most of the customers that use the IT2200-series tags employ one of the other general pages of data available in the tag to store their own unique ID number, which usually corresponds to a patron account number.

The global password in the IT2200-series tag acts like a master key, which can be used to perform crucial tag operations and is meant to be controlled by the owner agency. It has a default setting that is created from the tag's unique serial number, but can be changed by the owner agency, if desired. [Table C-1](#page-46-0) shows the tag page layout.

<span id="page-46-0"></span>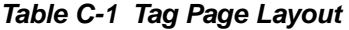

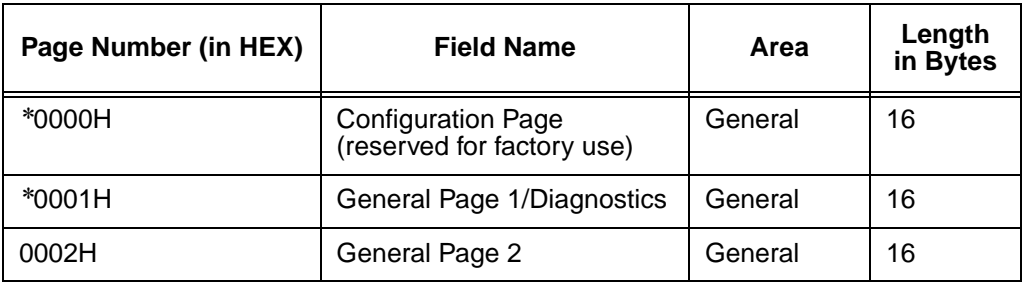

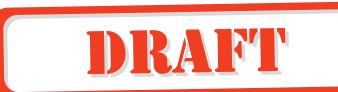

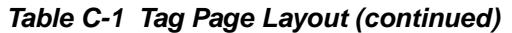

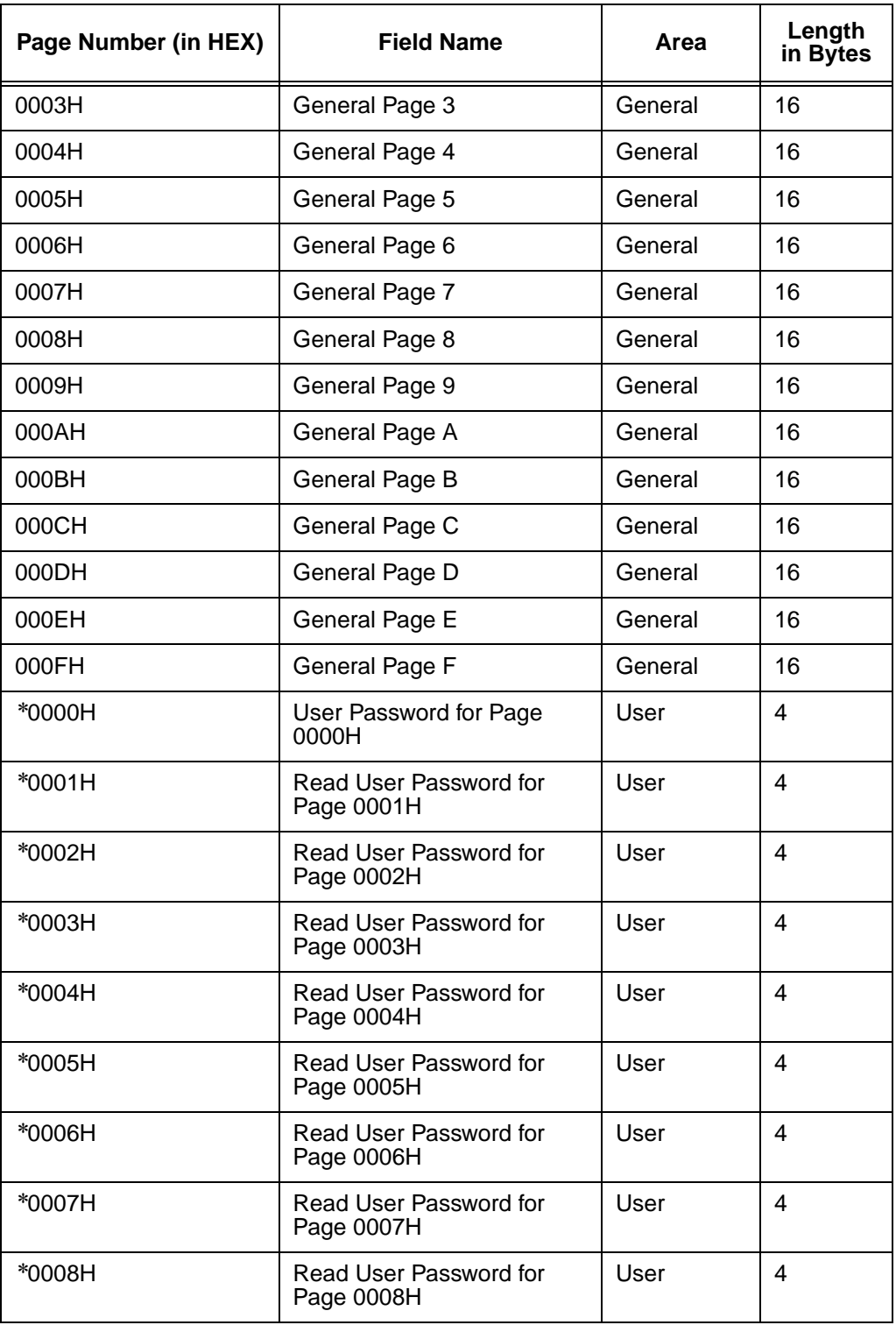

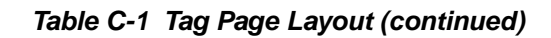

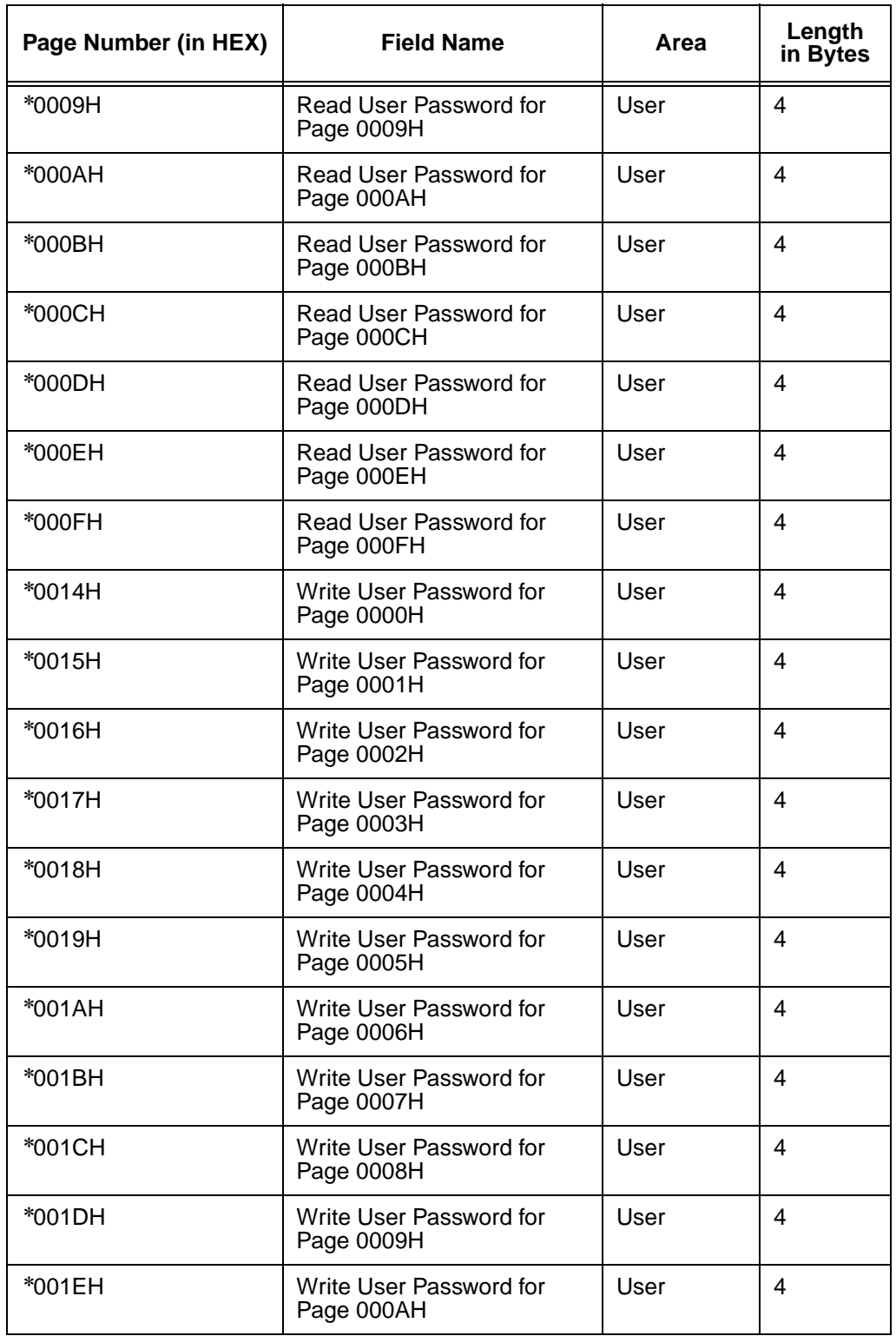

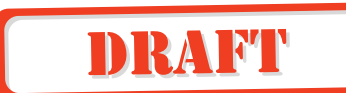

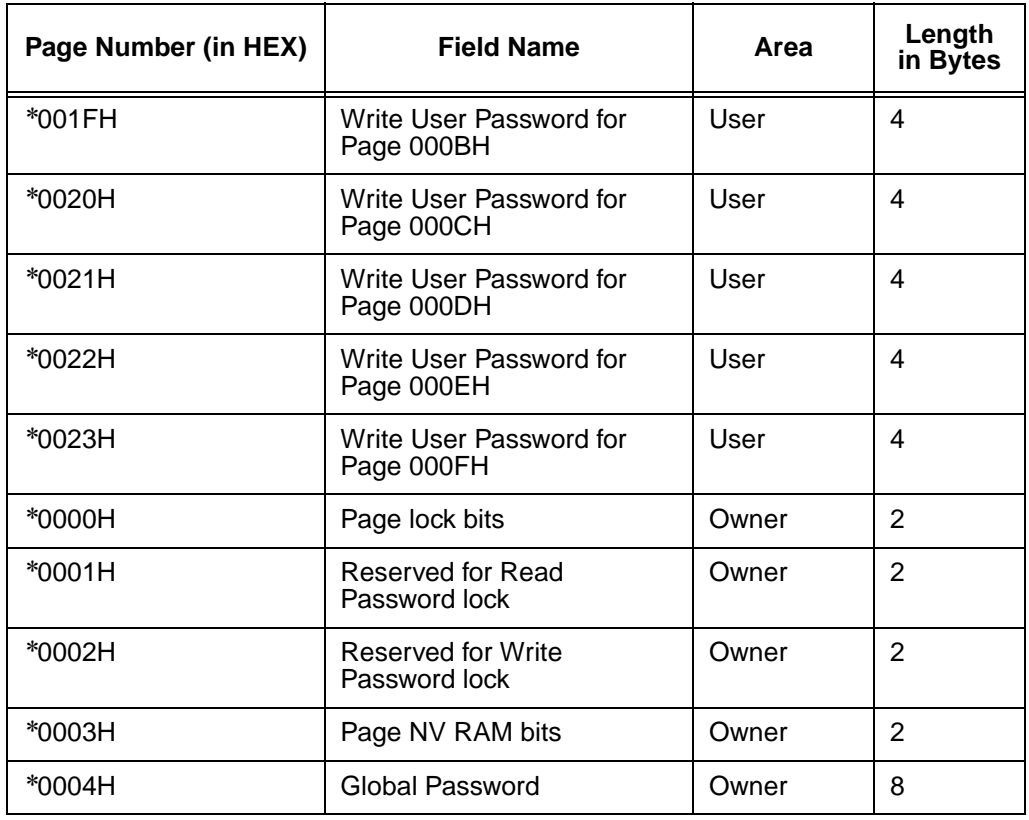

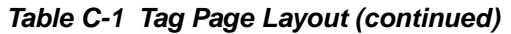

*Note: \* These commands are write only.*

#### **Changing the Global Password**

As with personal identification numbers, or PINs, which are used with automatic teller machines, the first time that a tag's global password is changed, it is from the default setting. You must know the tag's current global password before you can change it. To change it, you must execute a write request to owner Page 4. The host program that is being used to communicate with the reader should prompt you for the current global password as well as the new password. Once you change the global password, safeguard it to prevent unauthorized access to the tag.

#### **Reading and Setting Nonvolatile Status for General Pages**

*Note: It is important to make any critical information in the tag nonvolatile, or the information is lost when the tag batteries run down, or are changed.* 

To find out which general pages of data have been set to nonvolatile status, read owner Page 3 by using the global password.

Perform a read request of owner Page 3 and enter the global password when you are prompted for it. The read response should return 4 hex characters (16 bits) of data, each bit corresponding to a general page of data. If the data bit is a logic 1 for the general frame in question, then that frame is nonvolatile, and a copy is saved in EEPROM. For example:

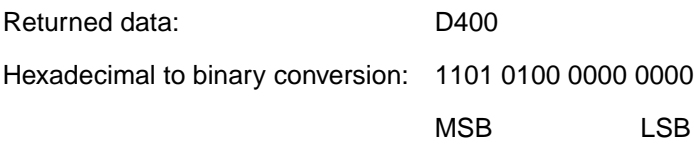

The most significant bit (MSB) corresponds to general Page 0, and the least significant bit (LSB) corresponds to general Page 15, so for this example Pages 0,1,3, and 5 are nonvolatile.

To change the status of the nonvolatile bits, perform a write request to owner area Page 3 using the global password. Depending on the host program used, the write data is entered in hexadecimal form. For example, to make only frames 3, 4, and 12 nonvolatile, the write data is entered as 1808 hex. This translates to the following binary data: 0001 1000 0000 1000.

*Note: To preserve factory configuration data and built-in-self-test diagnostic information, general Pages 0 and 1 are saved in nonvolatile memory despite the bit settings in owner Page 3.*

## **Locking Frames (Page Locks)**

The page lock feature is used to designate general pages as read only. Once a page is locked, the global password must be used to unlock it before a successful write request can be processed to change the data in that frame. The page lock bits are stored in owner area Page 0.

To read the page lock bits, execute a read request of owner Page 0 and enter the global password when the host program prompts you for it. The read response should return 4 hex characters (16 bits) of data, in which each bit corresponds to a general page of data. If the data bit is a logic 1 for the general frame in question, then that frame is locked and is read only. For example:

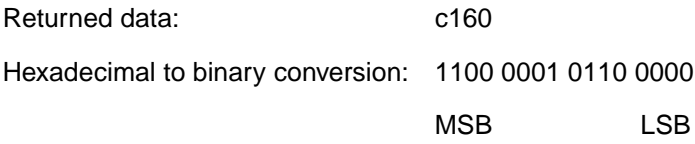

The MSB corresponds to general Page 0, and the LSB corresponds to general Page 15. In this example Pages 0,1,7,9, and 10 are locked.

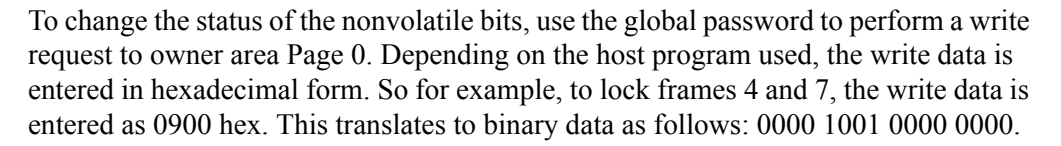

#### **Auto Beep on Acknowledge and Read Sequences**

The IT2235 Tag features an Auto Beep function. This lets the tag emit various beep sequences after receiving either a Title 21 acknowledge (ACK) command or a Title 21 Read Request. A byte, called the mode bits, programmed into general Page 0 controls this function. The mode bits are detailed in [Table C-2.](#page-51-0)

| <b>Field Name</b>                     | Bit No. |
|---------------------------------------|---------|
| EEPROM Config Mode — Factory use only | 112     |
| Auto Beep A/V Code Bit 4              | 113     |
| Auto Beep A/V Code Bit 3              | 114     |
| Auto Beep A/V Code Bit 2              | 115     |
| Auto Beep A/V Code Bit 1              | 116     |
| Auto Beep A/V Code Bit 0              | 117     |
| Auto Beep On ACK                      | 118     |
| Auto Beep On Read                     | 119     |

<span id="page-51-0"></span>**Table C-2 Mode Bits**

The EEPROM configuration mode bit is for factory use only. When setting the Auto Beep function, always make this bit a logic 0.

The other bits in this byte all apply to the Auto Beep function. The Auto Beep A/V bits 4 through 0 can be set to emit the desired A/V sequence based on the information presented in [Table C-3.](#page-51-1)

<span id="page-51-1"></span>**Table C-3 A/V Options Bits Decoding**

| Bit 4 | Bit 3 | Bit 2 | Bit 1 | Bit 0 | <b>Audio Sequence</b> |
|-------|-------|-------|-------|-------|-----------------------|
| 0     | 0     | 0     | 0     | 0     | None                  |
| 0     | 0     | 0     | 0     |       | HI-HI-HI-HI           |
| 0     | 0     | 0     |       | 0     | LO-LO-LO-LO           |
| 0     | 0     | 0     |       |       | LO-HI                 |
| 0     | 0     |       |       |       | Long LO               |

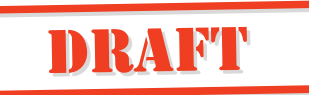

|   |          | 0 |   |          | HI-LO-HI-LO |
|---|----------|---|---|----------|-------------|
| ∩ | 1        |   |   | ◢        | LO-LO-LO    |
|   | $\Omega$ | 0 |   |          | HI-HI-HI    |
|   | $\Omega$ |   |   | ◢        | HI-HI       |
|   | 1        | 0 |   |          | Long HI     |
|   | 1        |   | U | ٠        | LO          |
|   | 1        |   |   | $\Omega$ | HI          |
|   |          |   |   |          | HI          |

**Table C-3 A/V Options Bits Decoding (continued)**

The Auto Beep on ACK bit, when set to 1, enables the automatic initiation of the encoded A/V sequence determined in Auto Beep A/V code bits 0 to 4 after a Title 21 ACK is processed.

The Auto Beep on read bit, when set to 1, enables the automatic initiation of the encoded A/V sequence determined in Auto Beep A/V code bits 0 to 4 after a Title 21 read request has been processed, and the tag enters an idle state.

For example, if you want the tag to beep three times with a HI tone whenever it receives a Title 21 read, program the byte to a value of 01001101, or a hex 4D. Program general Page 0 with this byte, and the following sequence must occur:

- 1. Read the page lock bits (owner Page 0), note their values for later restoration.
- 2. Write to owner Page 0 to change the lock bit for general Page 0 to a value of 0.
- 3. Write to general Page 0, changing only the mode bits field to the value desired (hex 4D in the example on page C-7).
- 4. Write to owner Page 0 to change the lock bit for general Page 0 to a value of 1.

#### **Using the Custom Message Feature**

The IT2235 Tag can store a custom message of up to 16 ASCII characters, and display the message on the LCD when the tag pushbutton is pressed. To use this capability, program the custom message into one of the general data pages (Pages 2 to 15), and then send a GEN ACK command with a pointer indicating where the custom message is stored in tag memory.

The GEN ACK command has a field called the LCD message page pointer that consists of 1 byte (8 bits). If the custom message, for example, is stored in general Page 5, this page pointer in the GEN ACK command is set to a value of 00000101 binary, or 05 hex.

The LCD controller always interprets the data as ASCII data. Therefore, if a GEN ACK command is sent that points to a custom message page and the page has normal

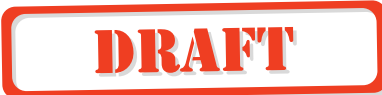

hex data, it still will be interpreted as ASCII and the tag will display an unintelligible message on its LCD.

To discontinue using the custom message, send the tag another GEN ACK command with 0's in the LCD message page pointer field.

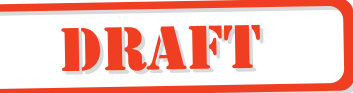

# $\prod$

Application Program Interface

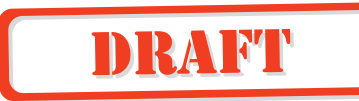

## Appendix D

## Application Program Interface

*This appendix describes the application program interface (API) for the IT2410 Tag Programmer.*

### **Interface Definitions**

Communication between the tag programmer and host occurs via a serial RS–232 interface or an Ethernet (TCP/IP) interface. ["Ethernet Communications Conduit"](#page-56-0)  describes the TCP/IP interface. ["Communications Protocols" on page D-4](#page-57-0) describes the serial protocol. This platform performs data transfer, commands, and responses in a binary-coded format similar to the ISA data structure, but with error correcting protocol (ECP) additions to maintain error-free communications.

#### <span id="page-56-0"></span>**Ethernet Communications Conduit**

All Ethernet parameters are factory set initially and will need to be reset to the correct customer configuration in the field to function properly. All parameters except the media access control (MAC) address can be changed in the field. These parameters are factory defaults:

- **•** MAC address
- **•** Programmer IP address
- **•** Host IP address
- **•** Gateway IP address
- **•** Network mask

TransCore recommends that you first configure the Ethernet settings using the standard RS–232 communications conduit. Subsequent changes can be made using either the RS–232 or Ethernet conduits. Changes to Ethernet settings will not take effect until after the unit has been reset either by command or by switching the power off and on.

The IT2410 Tag Programmer operates as a TCP/IP client. The programmer attempts to connect to a listening socket server (also known as host). The Ethernet communications occur using port 8000.

Responses to all command requests are categorized as either synchronous or asynchronous. Some requests have a synchronous response associated with them. Some requests also have an asynchronous response associated with them. Some asynchronous responses occur independent of any request by the application. Some of these responses contain data, the content and format of which is included with the definition of each command.

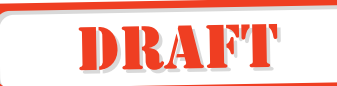

#### **RS–232 Communications Conduit**

The RS–232 conduit is configured with the defined communications parameters listed in [Table D-1](#page-57-1).

<span id="page-57-1"></span>**Table D-1 Communications Parameters**

| <b>Parameter</b>      | Value                              |
|-----------------------|------------------------------------|
| Baud                  | 19,200 or 38,400 (factory default) |
| Data bits             | 8                                  |
| Parity                | None                               |
| Stop bits             | 1                                  |
| Software flow control | None                               |
| Hardware flow control | <b>None</b>                        |

#### <span id="page-57-0"></span>**Communications Protocols**

TransCore reader systems use a programmer-to-host software protocol. The protocol information that is presented in this section provides reference information relevant to developing host software.

Each message is framed with the start-of-message (som) and end-of-message (eom) characters so that the host computer can detect the beginning and end of each message.

#### **General Software Information**

All tag programmer commands are preceded by a start-of-message ( $\le$ som>) ampersand character  $(\&)$  followed by an end-of-message ( $\le$ eom $>$ ) percent character (%). All data after the  $\le$ eom $>$  character is ignored until the next  $\le$ som $>$  is detected.

Any  $&$  character that occurs in the message between the  $\leq$ som $>$  and  $\leq$ eom $>$  is converted to the backslash and *at* character  $(\langle \alpha \rangle)$  sequence. Any % character is converted to the  $\?$  character sequence. All  $\char`$  characters are converted to the  $\%$  sequence. All <som> and <eom> character conversions are performed after the cyclic redundancy check (CRC) has been performed on the transmit data and before the CRC is performed on the receive data.

#### **Programmer-to-Host Software Communications Protocol**

The programmer and host interface use the following communications protocol for command responses and asynchronous responses.

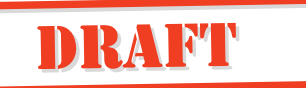

Binary-coded integer messages are contained in a protocol defined by:

<som> <seq #> <len> <resp> [<data>] <crc> <eom>

where

<som> - start of message is used to find the start of the next message following a message time-out or following the end of the previous message. All data is ignored until the <som> is detected. The start of message is defined as the ASCII character &.

 $\epsilon$  = a combination of  $\epsilon$  seq  $\neq$  and  $\epsilon$  len > makes 16 bits or 2 bytes of data. The sequence number is 6 bits and the length is 10 bits. The sequence number is used for the error detection scheme. The value for sequence number may represent any number between 0 and 63 with the following restrictions:

- The sequence number for command responses matches the sequence number of the last received command.
- The sequence numbers for asynchronous messages are  $0,2,4,6,...,62$  and is incremented after each new asynchronous message.

<len> - length is a group of 10 binary bits that specifies the number of bytes in the response and data fields.

<resp> - response is 2 bytes long to indicate the status of the command received by the programmer from the host. Responses are described in [Table D-2.](#page-59-0)

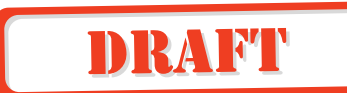

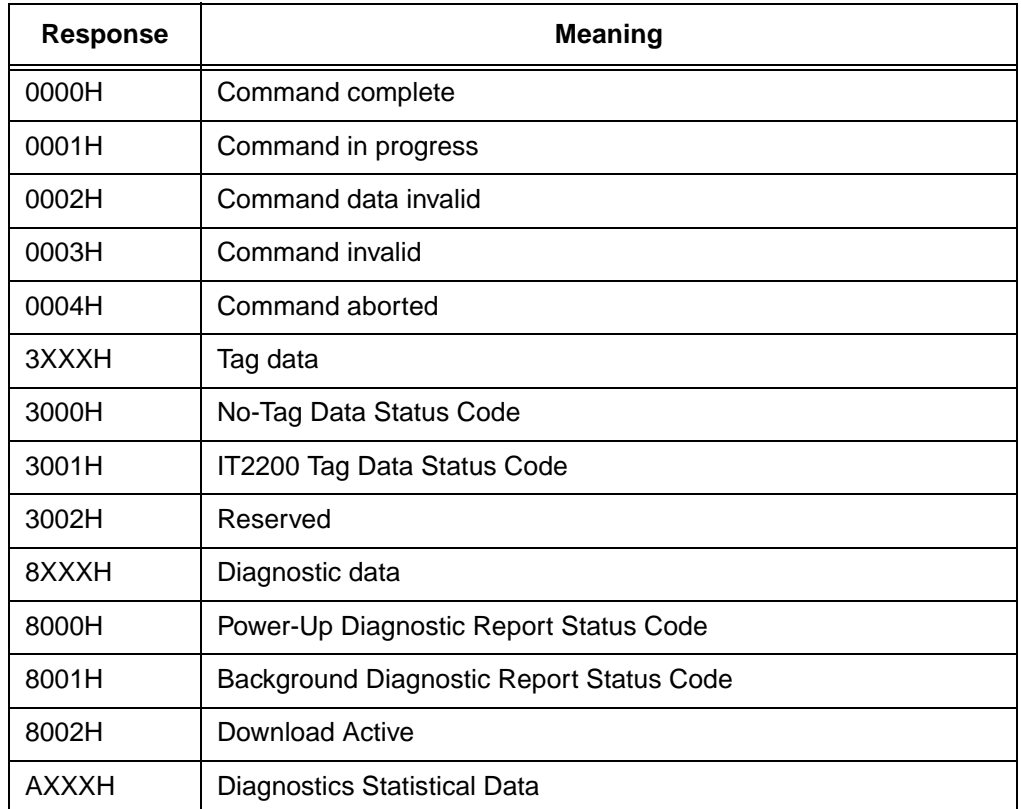

#### <span id="page-59-0"></span>**Table D-2 Command Responses and Definitions**

[<data>] - the data field may be of length from 0 to 1021 bytes and is associated with each specific response. See ["Command List" on page D-10,](#page-63-0) for a complete listing of tag commands*.*

<crc> - cyclic redundancy check, or CRC, is 2 bytes or 16 binary bits long, denoting a CRC-XMODEM result generated on each message byte exclusive of the <som> and

 $\le$ eom>. The polynomial for the CRC calculation is  $X^{16}+X^{12}+X^5+1$  with a feedback of 1021H for a XMODEM type CRC.

<eom> - end of message aids in finding the end of the message. All data after the <eom> is ignored until the next <som> is detected. The end of message is defined as the ASCII character %.

#### **Serial Data Acknowledge**

The programmer and host interface use the data acknowledge protocol as noted below. Binary-coded integer messages contained in a protocol are defined by:

<som> <seq #> <len> <resp> <crc> <eom>

where

<som> - start of message finds the start of the next message following a message timeout or following the end of the previous message. All data is ignored until the <som> is detected. The start of message is defined as the ASCII character &.

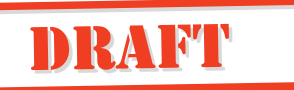

 $\leq$   $\leq$   $\leq$ The sequence number is 6 bits and the length is 10 bits. The sequence number is used for the error detection scheme. The value for sequence number may represent any number between 0 and 63. The sequence number for the acknowledge (ACK)/not acknowledge (NACK) message matches the sequence number of the last received message.

<len> - length is a group of 10 binary bits that specifies the number of bytes in the response. The value of length is 1 for ACK/NACK responses.

<resp> - response is 1 byte long to indicate the status of the data response received by the programmer from the host. [Table D-3](#page-60-0) lists the responses.

| Response | <b>Meaning</b>         |
|----------|------------------------|
| DDH      | Data acknowledge (ACK) |
| EEH      | Data invalid (NACK)    |

<span id="page-60-0"></span>**Table D-3 Message Responses and Definitions**

<crc> - cyclic redundancy check, or CRC, is 2 bytes, or 16 binary bits long, denoting a CRC-XMODEM result generated on each message byte exclusive of the <som> and  $\le$ e $\le$ m>. The polynomial for the CRC calculation is  $X^{16}+X^{12}+X^{5}+1$  with a feedback of 1021H for a XMODEM type CRC.

<eom> - end of message aids in finding the end of the message. All data after the <eom> is ignored until the next <som> is detected. The end of message is defined as the ASCII character %.

#### <span id="page-60-1"></span>**Ethernet Asynchronous Command and Response Protocol**

Tag data or diagnostics data generate asynchronous or command responses. Asynchronous responses have no associated commands. An interrupt occurs notifying the lane controller or host computer of a response to read data from the first-in-first-out (FIFO) data I/O address if interrupt mode is enabled. Otherwise, polling the FIFO buffer status register notifies the lane controller or host computer to asynchronous responses. The reader and host interface use the communications protocol for command responses and asynchronous responses shown here. Binary-coded integer messages contained in a protocol are defined by:

<len> <resp> [<data>]

where

<len> - length specifies the number of bytes in the response and data fields. The range for this field is 2 to 1022.

<resp> - response is one-word long to indicate the status of the command received by the host from the reader. The responses are shown in [Table D-4](#page-61-0).

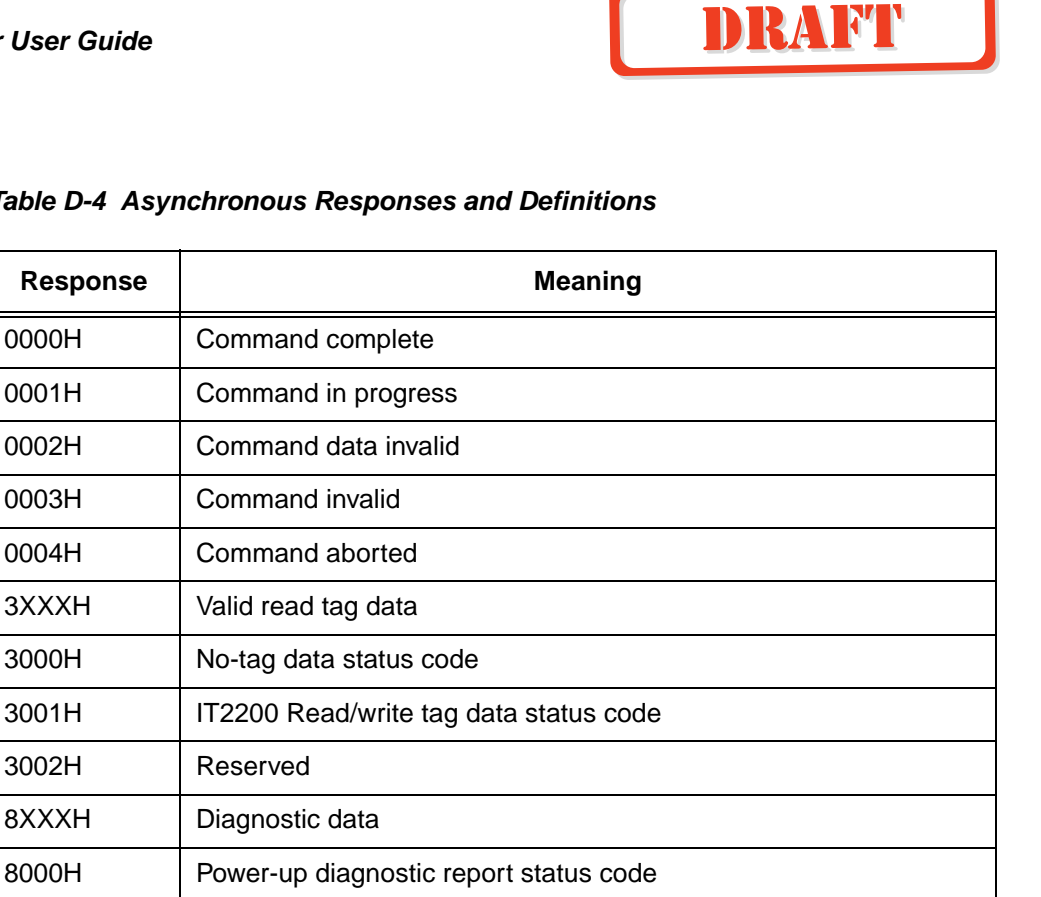

<span id="page-61-0"></span>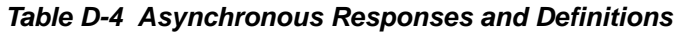

[<data>] - data field may be of length from 0 to 1020 bytes and is associated with each specific response. See the ["Command List" on page D-10](#page-63-0) for more information.

#### **Serial Error Detection and Recovery for the Programmer**

8001H Background diagnostic report status code

8002H Download active

AXXXH Diagnostics statistical data

Rather than implementing a complex ECP, the IT2410 Tag Programmer uses a method of error detection and recovery, which consists of a combination of CRC, sequence numbers, a simple structured protocol with message delimiters, a message length, and message time-outs. By using this combination of error detection and structured communications protocol, a high-level of confidence is obtained without the overhead associated with standard ECP.

These methods are described in the following sections.

#### **Serial Message Failures**

Serial data transmission failures can occur in one the three forms:

- **•** Modified byte
- **•** Extra byte
- **•** Lost byte

Modified bytes are detected by the CRC check. Extra bytes are detected by the CRC and are compensated for by the <som> and <eom>. Lost bytes require that time-outs be implemented to prevent lockups caused by anticipation of additional bytes being received as specified by the <len>. The time-outs implemented are described as follows:

- Any received <som> ... <eom> should take less than 500 ms. This assumes 1500 characters at 19.2 k baud and long commands are followed by short responses.
- The asynchronous data <som> ... ACK ... <eom> should take less than 1.0 s.
- A command <som> ... response ... <eom> may take considerably longer because of command processing time.

If a message CRC or time-out error occurs during the command/response message sequence, the error reporting will occur as follows.

- **•** For a CRC failure that occurs during the command message, the programmer reports the error to the host using the NACK message.
- For a CRC failure or time-out failure that occurs during the response message, the host reports the error to the programmer by retransmitting the command message.

If a message CRC or time-out error occurs during an asynchronous response/ACK message sequence, the error reporting will occur as follows:

- **•** For a CRC failure that occurs during the asynchronous response message, the host should report the error to the programmer using the NACK message.
- **•** For a CRC failure or time-out failure that occurs during the ACK message, the programmer reports the error to the host by retransmitting the asynchronous response message.

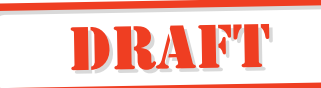

#### **Serial Sequence Numbers**

The host maintains control of the sequence numbers for commands and their associated responses.

- **•** A command is not complete until a response with a proper sequence number is received from the programmer.
- **•** A response is not complete until the host changes the command sequence number from the previous command.

If the command sequence number does not change, the response is retransmitted by the programmer.

Sequence numbers for asynchronous response communications sequences are maintained by the programmer.

- **•** An asynchronous response transmission sequence is not complete until an ACK is received from the host with a proper sequence number.
- **•** An ACK is not complete until the programmer changes the data sequence number.

If the data sequence number does not change, the ACK is retransmitted by the host.

To prevent asynchronous messages from being interpreted as command responses when host and programmer sequence numbers pass each other, the host sequence numbers should be odd  $(1,3,5,7,...,63)$  and programmer sequence numbers should be even (0,2,4,6,...,62).

#### **Serial Asynchronous Responses**

Tag data or diagnostics data will generate asynchronous responses, that is, responses that have no associated commands. If the host begins sending a command during this time, the host ignores the asynchronous response. The programmer automatically retransmits the asynchronous response following the command execution.

### <span id="page-63-0"></span>**Command List**

The command list ([Table D-5\)](#page-64-0) describes the command requests that are used between the programmer and the host computer and/or lane controller. Within the list, the commands are further divided according to their functionality, for example, communications and real-time clock.

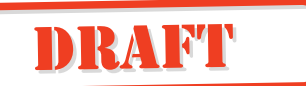

<span id="page-64-0"></span>**Table D-5 Tag Programmer Commands**

| <b>Command Type</b>                                 | Command              |  |
|-----------------------------------------------------|----------------------|--|
| <b>Configuring the Programmer</b>                   |                      |  |
| Identify                                            | 0480H                |  |
| <b>Restore Programmer Configuration</b>             | 057CH                |  |
| <b>Reset Programmer</b>                             | 057DH                |  |
| Save Programmer Configuration                       | 057EH                |  |
| <b>Get Programmer Security Characters</b>           | 06ABH                |  |
| Set Programmer Security Characters                  | 056BH (key required) |  |
| Get Programmer Serial Number                        | 06ACH                |  |
| Set Programmer Serial Number                        | 056CH (key required) |  |
| <b>Get Programmer Control</b>                       | 06ADH                |  |
| Set Programmer Control                              | 056DH                |  |
| Set Programmer Password                             | 057BH                |  |
| <b>Communications Parameters for the Programmer</b> |                      |  |
| <b>Get Communications Baud Rate</b>                 | 06A6H                |  |
| Set Communications Baud Rate                        | 0566H                |  |
| <b>Get Ethernet Parameters</b>                      | 06BFH                |  |
| <b>Set Ethernet Parameters</b>                      | 057FH                |  |
| <b>Communications with the RF Module</b>            |                      |  |
| Get Programmer RF                                   | 06A2H                |  |
| Set Programmer RF                                   | 0562H                |  |
| <b>Working with Asynchronous Commands</b>           |                      |  |
| Get Asynchronous Transaction Response Count         | 06A1H                |  |
| <b>Accessing the Real-time Clock</b>                |                      |  |
| Get Time and Date                                   | 06A7H                |  |
| Set Time and Date                                   | 0567H                |  |
| <b>Reading from and Writing to Tags</b>             |                      |  |
| R/W Tag Command Request                             | 3000H                |  |
| R/W Virtual Tag Command Request                     | 3040H                |  |

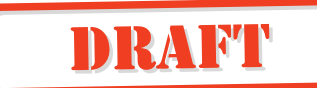

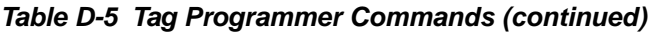

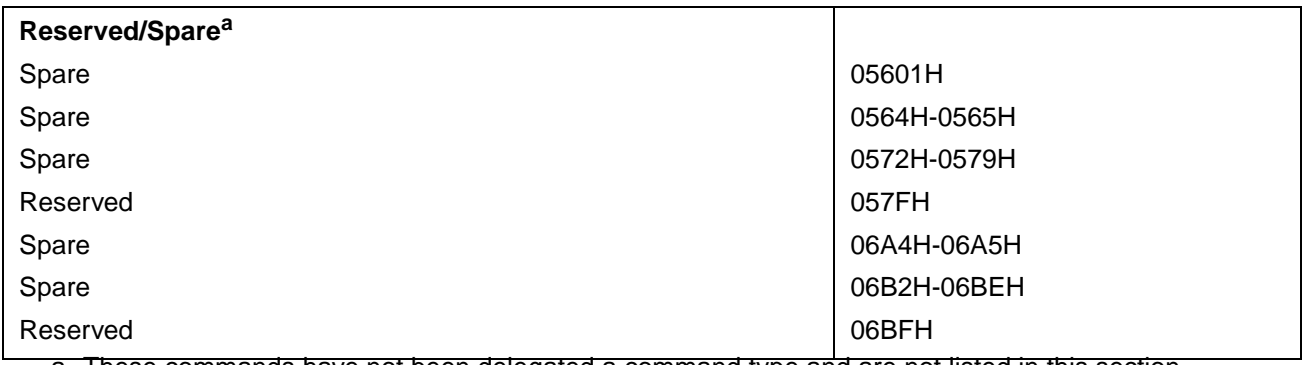

a. These commands have not been delegated a command type and are not listed in this section.

*Note: Command 3000H (host tag command) has an extended command set that parallels the tag-reader command set for the interface between the reader and tag on the RF interface.*

#### **Identify**

The Identify command requests the identification (ID) and version numbers of the programmer application firmware, the RF module firmware, and the programmer hardware version.

Data associated with Identify command for the programmer is shown in [Table D-6.](#page-65-0)

| <b>Byte</b> | Bit 7                        |
|-------------|------------------------------|
| $0 - 7$     | Vendor                       |
| $8 - 9$     | Hardware version             |
| 10-29       | Boot S/W ID                  |
| $30 - 49$   | Application S/W ID           |
| 50-69       | S/N on programmer            |
| 70-89       | Reserved field on programmer |

<span id="page-65-0"></span>**Table D-6 Identify Command Code**

**Vendor** — The first group of eight ASCII characters provides the host with a vendor name, *AMTECH*, followed by two spaces. The symbol  $\land$  indicates a space or an ASCII character 20H in this document.

**Hardware version —** The next two bytes provide a version of the hardware. The general format of the vendor and hardware version is illustrated below:

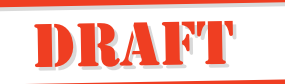

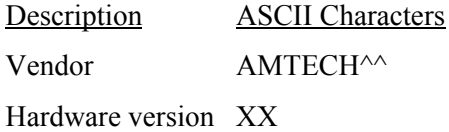

**Boot software IDs —** The remaining four groups provide 20-character version IDs of the boot and application software for the reader, and alternately serve as a method to read the programmer serial number. In the reader, each software ID is composed of a 9-character Amtech internal part number and an 11-character software version. The general format for each of the four software IDs is illustrated below:

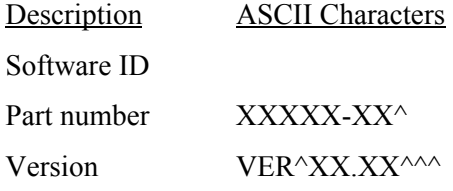

**Programmer S/N** — For the programmer, the first four bytes (50-53) of the software field return the programmer serial number.

#### <span id="page-66-1"></span>**Restore Programmer Configuration**

The Restore Programmer Configuration command is used to return the programmer to its original factory default settings. The Restore Programmer Configuration command requests the programmer to reconfigure its current internal settings (RF frequency, RF attenuation, etc.) to what is saved in nonvolatile memory or to default factory settings.

The data associated with the Restore Programmer Configuration is shown in [Table D-](#page-66-0)[7](#page-66-0). This data defines the source (factory defaults or NVM) of the configuration parameters of the programmer. The NVRAM parameters are the last saved using the Set Programmer Configuration command. Upon command, the programmer changes the programmer configuration to the values from the selected source immediately following the transmission of the command response [\(Table D-8](#page-67-0)).

#### <span id="page-66-0"></span>**Table D-7 Programmer Configuration Data**

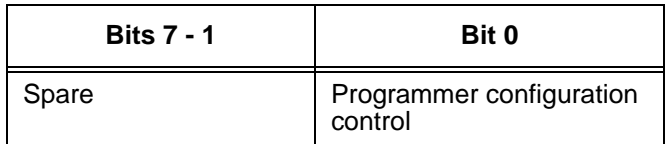

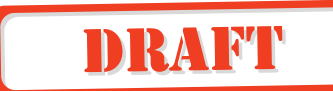

#### <span id="page-67-0"></span>**Table D-8 Values for Programmer Configuration Bit**

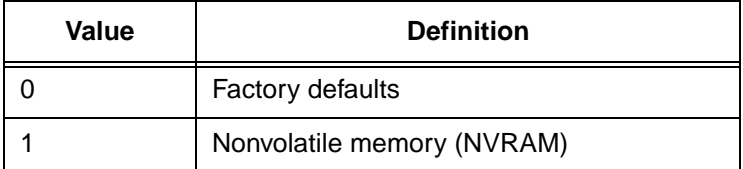

All the factory defaults for the programmer and the configuration parameters restored from NVRAM or from factory defaults are shown in [Table D-9](#page-67-1).

<span id="page-67-1"></span>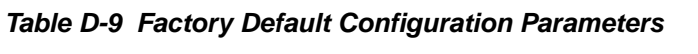

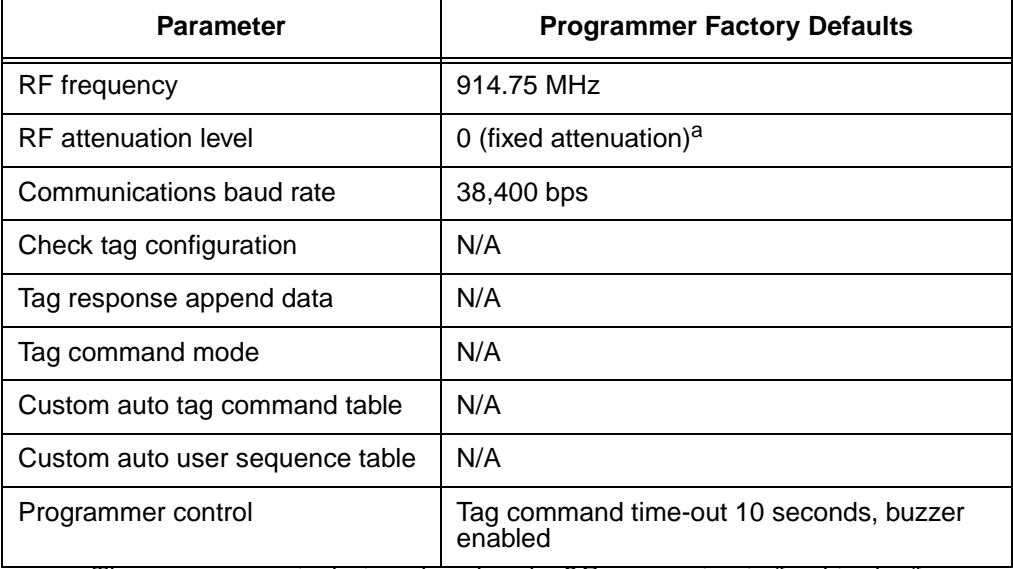

a. *The programmer is designed so that the RF attenuation is fixed in the firmware to a setting of 0 dB, however, there is a fixed attenuation in the RF module to allow limited functional range of approximately 0.5 ft (0.15 m) for the built-in antenna.*

#### **Reset Programmer**

The Reset Programmer command causes all the programmer parameters to initialize to a power-up state (based on the NVM settings) and forces the internal logic card power-on diagnostics to be initiated ([Table D-10](#page-67-2)).

<span id="page-67-2"></span>**Table D-10 Reset Data**

| <b>Byte</b> | <b>Bit 7</b>                           |
|-------------|----------------------------------------|
|             | Reset control (most significant byte)  |
|             | Reset control (least significant byte) |

A command complete response is associated with this command, followed by a 8000H asynchronous response type data code with the results of the power-on diagnostics test. All buffered tag responses will be deleted after execution of this command. Execution time is approximately 10 s.

**Reset Control** — This field contains a unique value to prevent a bit error from inadvertently causing a soft reset of the programmer. This field must contain the hexadecimal value A5A5 to invoke a reset of the programmer.

### **Save Programmer Configuration**

The Save Programmer Configuration command causes the current configuration of the programmer to be saved to NVM. There is no data associated with the Save Programmer Configuration command. See the ["Restore Programmer Configuration" on](#page-66-1)  [page D-13](#page-66-1) for a listing of the parameters that are saved and the factory default values for each.

#### **Get/Set Programmer Security Characters**

Unique security characters are programmed into each customer tag programmer at the time of manufacture and are assigned and tracked by TransCore. Each security character set is linked to a programmer serial number, also assigned and managed by TransCore. The security codes are programmed at the factory prior to shipment.

The Get Programmer Security Character command requests the programmer's assigned security characters. Security characters are bit patterns in predetermined positions in the American Trucking Association page. The Set Programmer Security Character command sets the programmer security characters.

Invalid security characters are reported using command data invalid response code as specified in the ["Ethernet Asynchronous Command and Response Protocol" on page](#page-60-1)  [D-7](#page-60-1).

The data associated with the Get/Set Programmer Security Characters command is shown in [Table D-11.](#page-68-0)

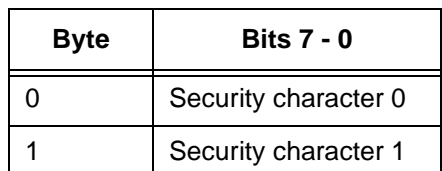

#### <span id="page-68-0"></span>**Table D-11 Security Characters Data**

**Security character —** This field contains a two-byte quantity indicating that the security characters are assigned to the programmer. These security characters may be used to aid in controlling fraudulent use of any reader system. The hardware programming key is required to perform the set programmer security characters command successfully.

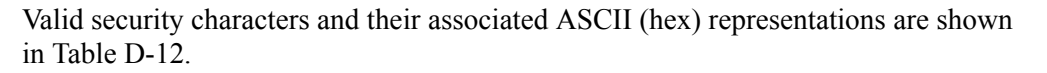

| <b>Security Character</b> | <b>ASCII (Hex)</b> | <b>Security Character</b> | <b>ASCII (Hex)</b> |
|---------------------------|--------------------|---------------------------|--------------------|
| (space)                   | 20                 |                           | 3A                 |
|                           | 21                 | ٠<br>,                    | 3B                 |
| п                         | 22                 | $\,<\,$                   | 3C                 |
| $\#$                      | 23                 | $=$                       | 3D                 |
| \$                        | 24                 | $\, > \,$                 | 3E                 |
| $\%$                      | 25                 | ?                         | 3F                 |
| &                         | 26                 | $^\text{\textregistered}$ | 40                 |
| $\mathbf{I}$              | 27                 |                           | 5B                 |
|                           | 28                 |                           | 5C                 |
|                           | 29                 |                           | 5D                 |
| $\ddot{}$                 | 2B                 | Λ                         | 5E                 |
| ,                         | 2C                 |                           | 5F                 |

<span id="page-69-0"></span>**Table D-12 Valid Security Characters**

The location of these security bits within the 128-bit page, based on automatic vehicle identification standards, including AAR and ISO, consist of two distinct 6-bit groups comprising the 106 through 111 and 112 through 117 bit positions. These correspond to the 18th and 19th character locations based on the 6-bit AVI standards.

Security characters stored in the programmer's NVM can be set to one of two combinations. At least one of the security character positions must be programmed to customer-specific security characters from the security character set for customer programmers (see [Table D-13](#page-69-1)).

<span id="page-69-1"></span>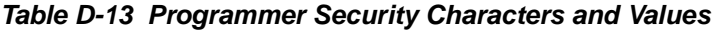

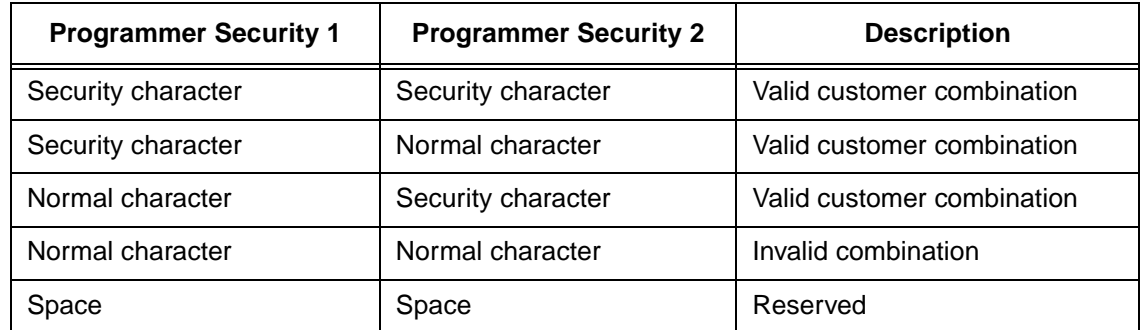

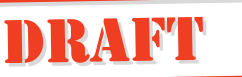

#### **Get/Set Programmer Serial Number**

The Get Programmer Serial Number command requests the factory-programmed serial number. The Set Programmer Serial Number command sets the programmer serial number.

Programmer serial numbers are individually programmed into each programmer at the time of manufacture. Serial numbers are related to a set of security characters that have been assigned to the programmer. Serial numbers are identified in the unique released document for each customer programmer.

The data associated with the get/set programmer serial number commands is shown in [Table D-14.](#page-70-0)

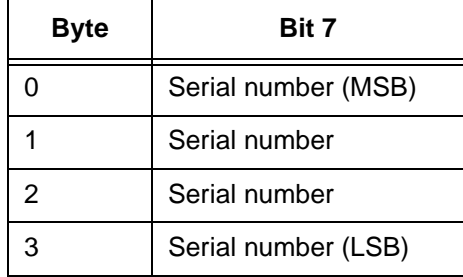

#### <span id="page-70-0"></span>**Table D-14 Serial Number Data**

Serial numbers are programmed by the Host command, which can only be accomplished, as with security characters, using the master key.

**Serial number byte —** This field contains a four-byte quantity. It indicates the serial number that is to be assigned to the programmer at the factory. The hardware programming key is required to perform the set programmer serial number command successfully.

#### **Get/Set Programmer Control**

The Get Programmer Control command requests the tag command time-out and programmer audio buzzer settings. The Set Programmer Control command enables or disables the programmer control of the tag time-out and audio buzzer.

The tag command time-out instructs the programmer to continue sending a tag command (read, write) over the RF link for a specified period of time. These values are stored in the programmer's NVM. The data associated with the Get/Set Programmer Control commands is shown in [Table D-15](#page-71-0).

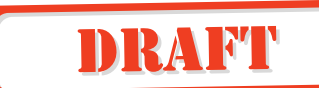

#### <span id="page-71-0"></span>**Table D-15 Programmer Status Data**

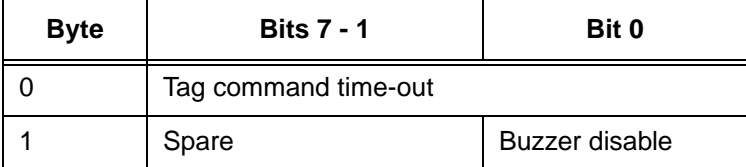

**Tag command time-out —** This byte indicates the time-out period for tag commands in increments of 100 ms. This field is a binary-coded integer with values in the range of 0 to 255. A value of 0 represents a time-out of 100 ms. A value of 255 represents a time-out of 25.6 s. This tag command time-out determines the length of time that the programmer continues to send tag commands over the RF link after having received the tag command request from the host. The factory default value for the tag command time-out is 10 s.

**Buzzer disable —** This bit is used to control the status of the audible indicator for the programmer. When set to 1, the buzzer functions for the programmer are disabled. The factory default for the buzzer disable is 0, or buzzer enabled.

#### **Set Programmer Password**

The Set Programmer Password command sets and verifies the user password. The user password can only be changed by resending the set programmer password command within two seconds of password verification.

*Note: Any host software should prompt the user to reenter, or verify, the new password prior to sending a change to the programmer.*

These commands are applicable to the programmer only. This command is not linked with a get command. This maintains the integrity of the password.

The programmer maintains the current user password in NVM that is supplied by the host. The programmer only responds to a limited command set until the password supplied by the host matches the one stored in NVM. The user password is used to initiate a programming session. The data associated to the set programmer password command is provided in [Table D-16.](#page-72-0)
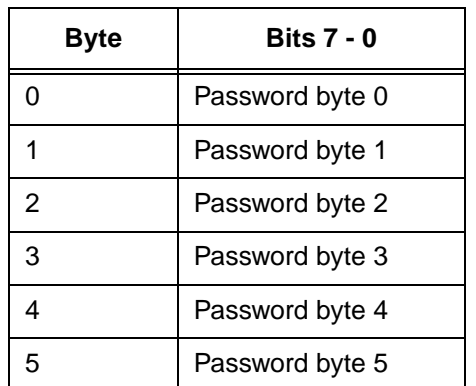

#### **Table D-16 Set Programmer Password Command Data**

**Password byte — This subfield contains a six-byte quantity. It provides the password** that is to be assigned to the programmer. All programmer passwords are set to a factory default of PROGMR at the time of manufacture. This nonvolatile parameter is capable of being changed by the user of the host software. Once changed, the new password is activated.

A backdoor password is available from the factory for customers who lose or forget their password. The backdoor password is only valid for a limited period of time. Perform an update of the programmer password after use of this backdoor password so that the current password is known. [Table D-17](#page-72-0) lists the backdoor password status data.

#### <span id="page-72-0"></span>**Table D-17 Password Status Data**

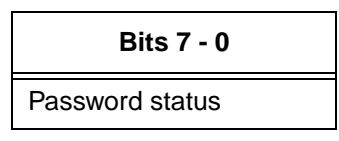

A new programmer password may be set when you issue a Set Programmer Password command immediately following (within two seconds) the initial Set Programmer Password command request. The initial command request may contain either the valid programmer password or the backdoor password.

The response associated with the Set Password Command is shown in [Table D-18.](#page-73-0) Only limited programmer commands are available until the user password is verified. Once the backdoor password has been verified, only limited programmer commands are available until the user password is changed.

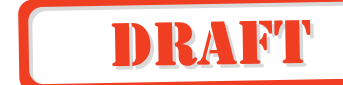

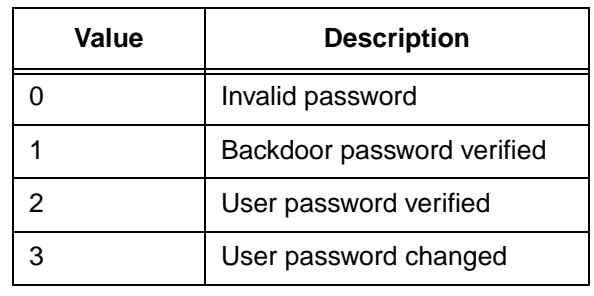

### <span id="page-73-0"></span>**Table D-18 Set Password Command Responses**

### **Programmer Command Restrictions**

This section describes the interaction of commands and functions.

During manufacturing of the programmer, the security characters, Ethernet parameters, and serial number are set. The security characters, MAC address, and serial number are written to the programmer and can only be changed at the factory.

Each time the programmer is powered on it performs a self-test and awaits an acknowledgement from the host. Only the select commands are valid until the Set Time/Date command is issued. Further restrictions apply until the programmer password is verified using the Set Programmer Password command.

The Identify, Reset Programmer, and Get/Set Time/Date commands are always available regardless of password status. The Set Programmer Password command is only available after the time and date have been set and validated. The Set Serial Number and Set Security Characters commands are available only to the factory. Limited tag commands are available until the programmer password has been verified. Virtually all commands are available once the programmer password has been verified.

[Figure D-1](#page-74-0) illustrates the precedence of these functions. The Time/Date is set in permanent programmer memory. Once set and saved using Save Programmer Configuration, the Time/Date no longer need to be set.

DRAFT

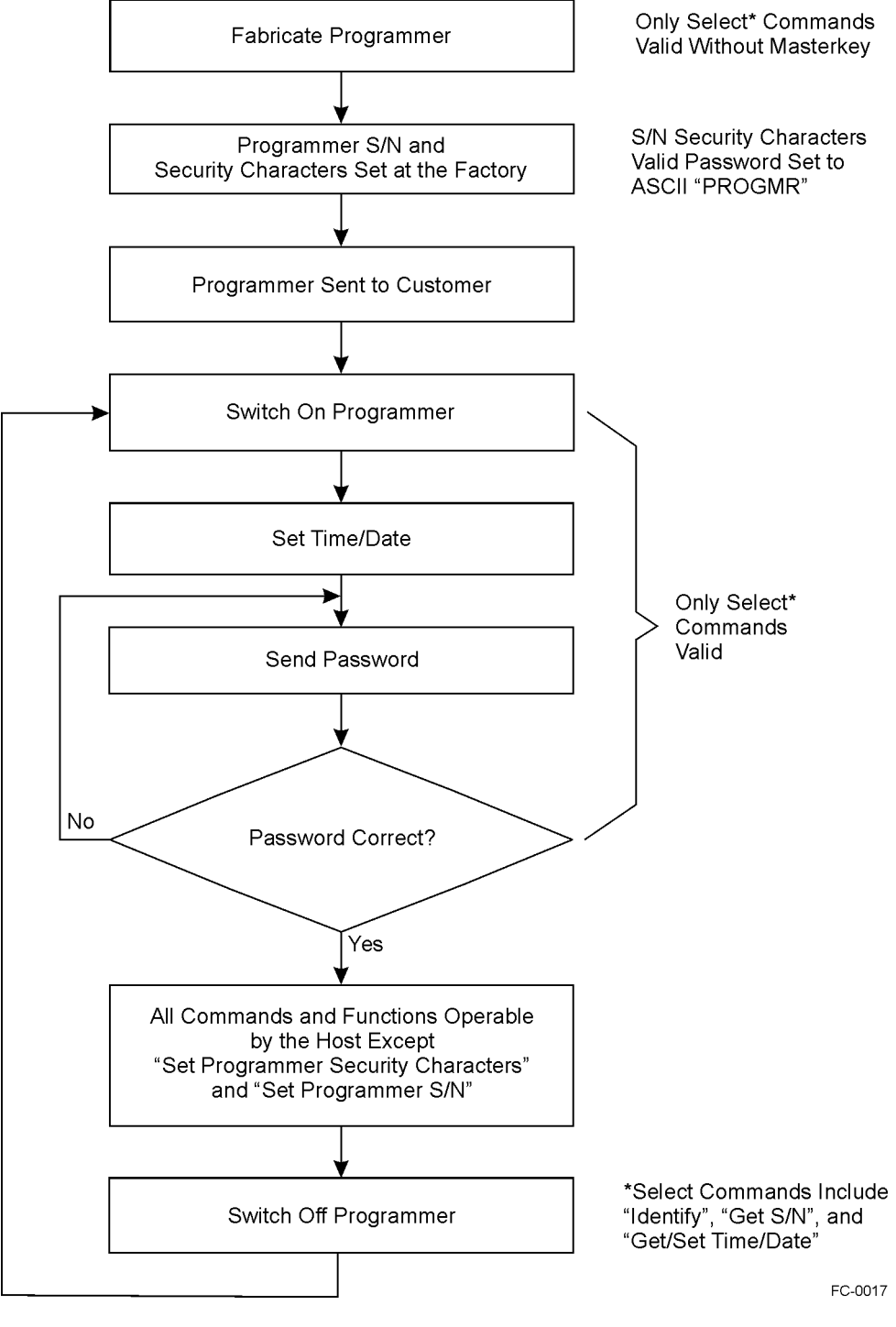

<span id="page-74-0"></span>**Figure D-1 Programmer Command Hierarchy**

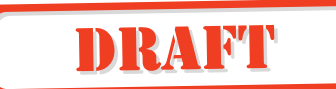

### **Get/Set Communications Baud Rate**

The Get Communications Baud Rate command requests programmer's communications baud rate. The Set Communications Baud Rate command sets the programmer RS–232 communications baud rate.

Upon command, the programmer changes its baud rate to the selected value immediately following the transmission of the command response. It is recommended that the baud rate only be changed on the host after the programmer has received the acknowledge so that communications are maintained.

*Note: You might want to have a command in the host to let the user change the baud rate when the programmer has been saved to a different baud rate than that of the host default.*

The data associated with the Get/Set Communications Baud Rate is shown in [Table D-19.](#page-75-0)

<span id="page-75-0"></span>**Table D-19 Communications Baud Rate Data**

|                          | <b>Bits 7 - 0</b>            |  |
|--------------------------|------------------------------|--|
| Communications baud rate |                              |  |
| Value                    | Definition                   |  |
| 0CH                      | $19,200$ bps                 |  |
| 0DH                      | 38,400 bps (factory default) |  |

### **Get/Set Ethernet Parameters**

The Get Ethernet Parameters command requests programmer's Ethernet parameters. The Set Ethernet Parameters command sets the programmer's Ethernet parameters. The data associated with the Get/Set Ethernet Parameters is shown in [Table D-20.](#page-75-1)

<span id="page-75-1"></span>**Table D-20 Ethernet Parameters Data**

| Subcommand | <b>Parameter</b>      |
|------------|-----------------------|
| 01H        | MAC address           |
| 02H        | Programmer IP address |
| 03H        | Host IP address       |
| 04H        | Gateway IP address    |
| 05H        | Network mask          |

**IP addresses —** Must be specified in valid dot format, such as 10.3.10.10.

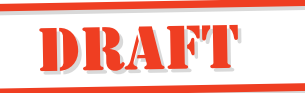

**Network mask —** Must be specified in valid dot format, such as 10.3.10.10.

**MAC address —** Must be specified in valid dash format, such as 00-01-02-03-04-05. MAC address can only be set during factory setup.

All parameters must be passed in C-string format, including 0 (NULL) terminating byte [\(Table D-21\)](#page-76-0). N represents the C-string length, not including terminating byte.

<span id="page-76-0"></span>**Table D-21 C-String Format for Parameters**

| <b>Command Bytes</b> | Data                                                     |
|----------------------|----------------------------------------------------------|
|                      | Subcommand                                               |
| $1-(N+1)$            | Data string, such as 10.3.10.10 or<br>00-01-02-03-04-05. |
| $(N+1)+1$            | 00H                                                      |

### **Get/Set Programmer RF**

The Get Programmer RF requests the frequency setting from the host. The Set Programmer RF sets the frequency. Data associated with the tag programmer RF is listed in [Table D-22.](#page-76-1)

<span id="page-76-1"></span>**Table D-22 Programmer RF Data**

| <b>Byte</b> | <b>Bits 7 - 0</b>     |
|-------------|-----------------------|
|             | Reserved              |
|             | <b>Transceiver RF</b> |

**Transceiver RF Frequency —** This byte represents the transceiver RF. [Table D-23](#page-76-2) lists the valid frequencies.

#### <span id="page-76-2"></span>**Table D-23 Valid Transceiver Frequencies**

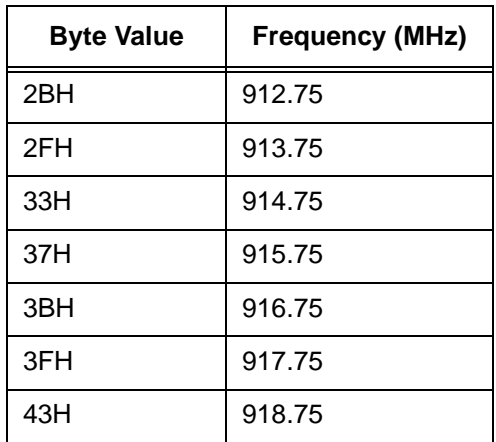

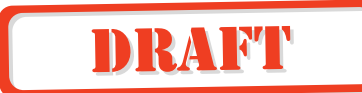

Data associated with the tag programmer RF is listed in [Table D-24.](#page-77-1)

<span id="page-77-1"></span>**Table D-24 Programmer RF** 

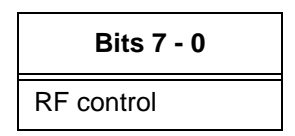

**RF control —** This subfield contains a representation of the frequency control as a binary-coded integer. Valid values are in the range of 0BH to 11H determining the emission frequency in 1-MHz steps from 912.75 MHz to 918.75 MHz.

### **Get/Set Time/Date**

The Get Time/Date command requests the current time and date that is set on the programmer's clock. The Set Time/Date command sets the programmer's real-time clock to the time and date specified in the request data.

The data associated with the Get/Set Time/Date defines the format of the time and date ([Table D-25](#page-77-0)). You can modify and read this data at any time. This field is used with the tag read parameters to append time and date to any response to the host.

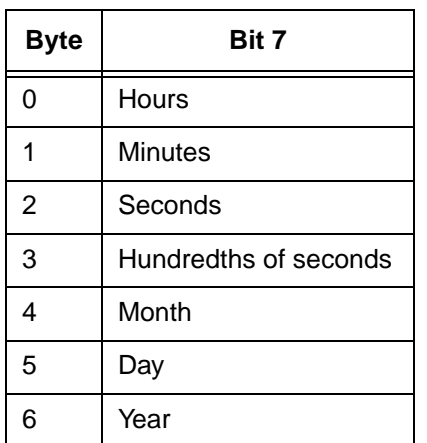

#### <span id="page-77-0"></span>**Table D-25 Time/Date Data**

The range specifications for the individual time/date fields are shown in [Table D-26](#page-78-0)

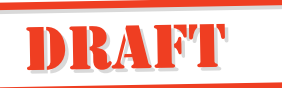

| <b>Description</b> | Range    |
|--------------------|----------|
| <b>Hours</b>       | $0 - 23$ |
| <b>Minutes</b>     | $0 - 59$ |
| Seconds            | $0 - 59$ |
| <b>Hundredths</b>  | $0 - 99$ |
| Month              | $1 - 12$ |
| Day                | $1 - 31$ |
| Year               | $0 - 99$ |

<span id="page-78-0"></span>**Table D-26 Time/Date Field Range Specifications**

*Note: The fields listed in [Table D-26](#page-78-0) are binary integers, not binary-coded data.*

*Note: Only the two least significant digits of the year are contained in the date. It is the responsibility of the application to use the year such that the year 2000 is processed correctly. The year 2000 is represented by a year value of zero.*

# **Asynchronous Responses**

Asynchronous responses to tag commands, programmer modes, errors, and failure conditions are sent from the programmer to the host.

### **Power on/Boot/Diagnostics Status Reports**

The programmer status is reported asynchronously once at powerup and whenever any change has occurred during background self-test processing.

If a fault message occurs, a bit representing the fault is set in the diagnostic report data. The status codes associated with the diagnostic reports are as follows:

- **•** The command code at powerup or after the issue of a reset command for the diagnostic report status code is 8000H.
- **•** The command code for background diagnostic report status code is 8001H.

The data associated with the power-on and background status reports for the programmer is specified in [Table D-27](#page-79-0).

### <span id="page-79-0"></span>**Table D-27 Programmer Status Report Data**

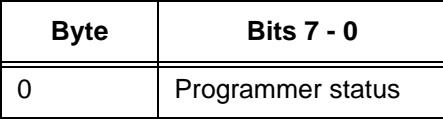

**Programmer status — This field contains the subfields associated with the program**mer as shown in [Table D-28](#page-79-1).

#### <span id="page-79-1"></span>**Table D-28 Subfields of Programmer Status**

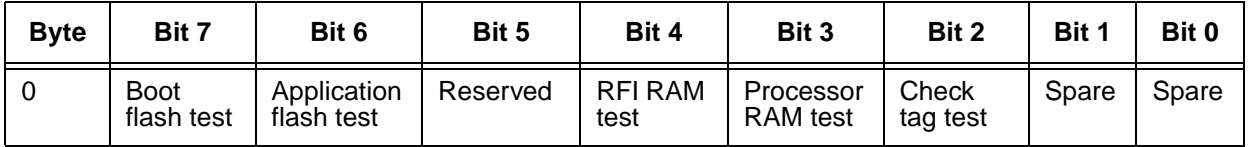

**Boot flash test —** This bit indicates a failure of the IT2410 boot sector of the flash memory logic module when set to 1. Tests are automatically and continually run internally by the programmer.

**Application flash test —** This bit indicates a failure of the IT2410 logic module application sector flash memory when set to 1. Tests are automatically and continually run internally by the programmer.

**Reserved** *—* Reserved for future use.

**RFI RAM test** — This bit indicates a failure of the IT2410 RFI RAM logic module when set to 1. Tests are automatically and continually run internally by the program-

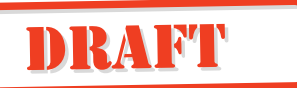

mer.

**Processor RAM test** — This bit indicates a failure of the IT2410 processor RAM logic module when set to 1. Tests are automatically and continually run internally by the programmer.

**Check tag test** — This bit indicates a check tag failure when set to 1.

## **Valid Response Tag Data**

Valid response tag data is reported asynchronously when a tag is detected. The status codes associated with the tag data reports are shown in [Table D-29](#page-80-0).

<span id="page-80-0"></span>**Table D-29 Tag Data Report Status Codes**

| Code  | <b>Description</b>         |
|-------|----------------------------|
| 3000H | No-tag data status         |
| 3001H | IT2200 R/W tag data status |
| 3002H | Reserved                   |

When a tag is detected, tag data is sent to the host computer or lane controller. If it passes the CRC check, the tag data is assumed to not be corrupted.

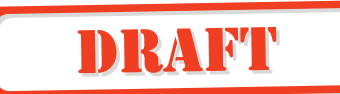